# BOSCHE

## Lastecke LSW

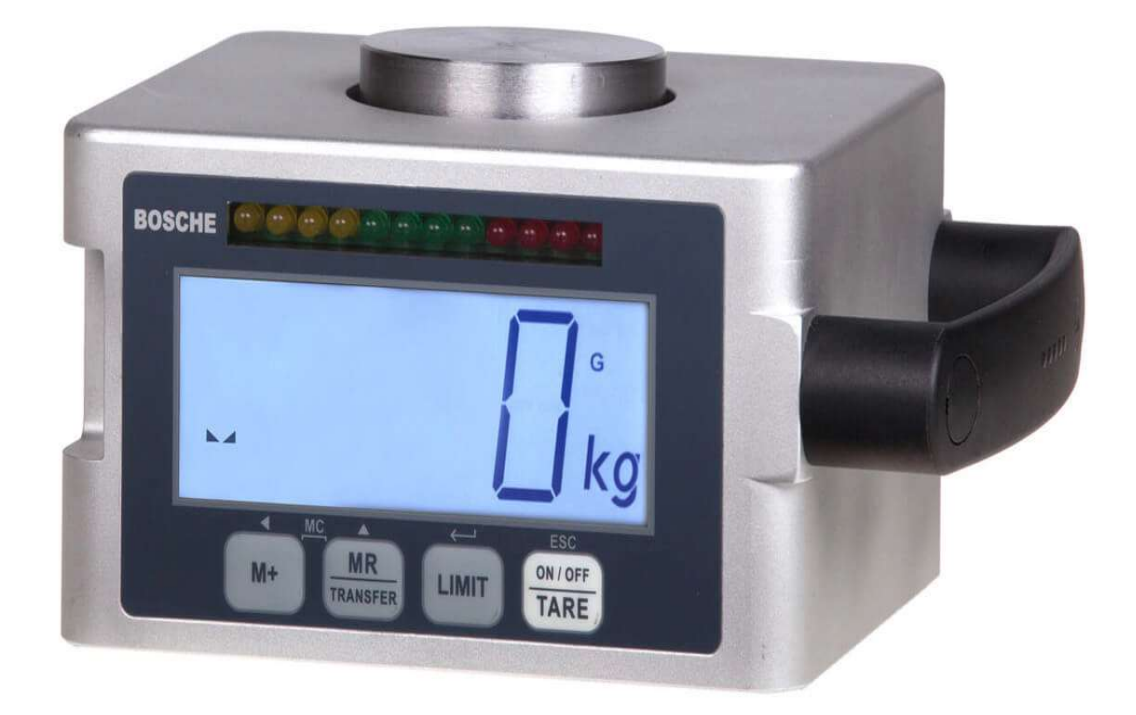

### Bedienungsanleitung

Originalbedienungsanleitung (für künftige Verwendung aufbewahren)

Stand: 28.03.2024

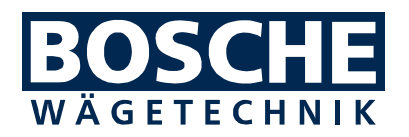

#### Bosche GmbH & Co. KG

Reselager Rieden 3 49401 Damme

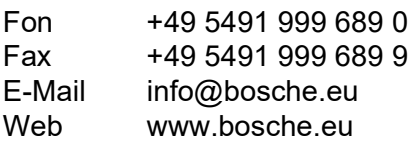

Diese Anleitung wurde erstellt am: 06.12.2022

#### Urheberrecht

Für dieses Dokument behält sich die Fa. Bosche GmbH & Co. KG alle Rechte vor. Vervielfältigung, Bekanntgabe an Dritte oder Verwendung seines Inhalts sind ohne unsere ausdrückliche Zustimmung verboten.

© 2022

#### Vorwort

Diese Bedienungsanleitung informiert Sie ausführlich über die Lastecke LSW.

Die Anleitung weist Sie in die Installation und den Betrieb ein und enthält Sicherheitshinweise, die einen gefahrlosen Einsatz gewährleistet.

Der Hersteller ist immer bestrebt, seine Produkte zu verbessern. Er behält sich das Recht vor, alle Änderungen und Verbesserungen vorzunehmen, die er für nötig erachtet. Eine Verpflichtung zum nachträglichen Umbau bereits gelieferter Geräte ist damit jedoch nicht verbunden.

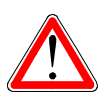

#### Gefahr

Vor der Nutzung der Lastecke LSW müssen Sie die Bedienungsanleitung und die dort enthaltenen Sicherheitsvorschriften gelesen und verstanden haben.

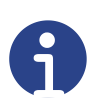

#### Hinweis

Irrtum oder Fehler in der Dokumentation vorbehalten. Bitte weisen Sie Bosche GmbH & Co. KG gegebenenfalls auf Fehler in der Dokumentation hin. Auch für Verbesserungsvorschläge zur Dokumentation sind wir dankbar.

Auf der Titelrückseite sind die Kontaktdaten des Herstellers angegeben. Wenden Sie sich bei Fragen oder auftretenden Problemen bitte umgehend an den **Hersteller** 

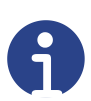

#### Hinweis

Halten Sie bei Rückfragen an die Firma Bosche GmbH & Co. KG die Seriennummer bereit.

#### Inhaltsverzeichnis

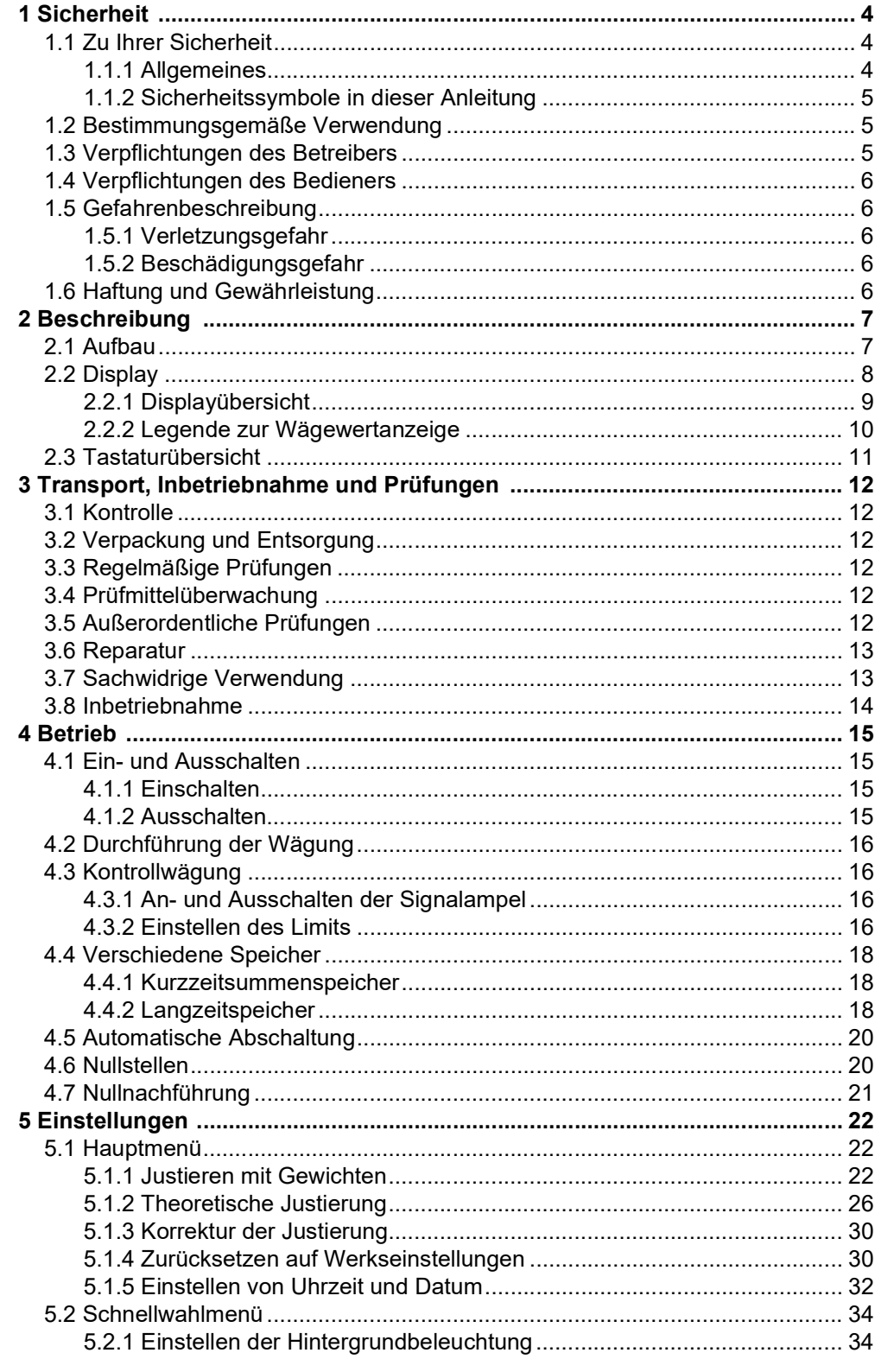

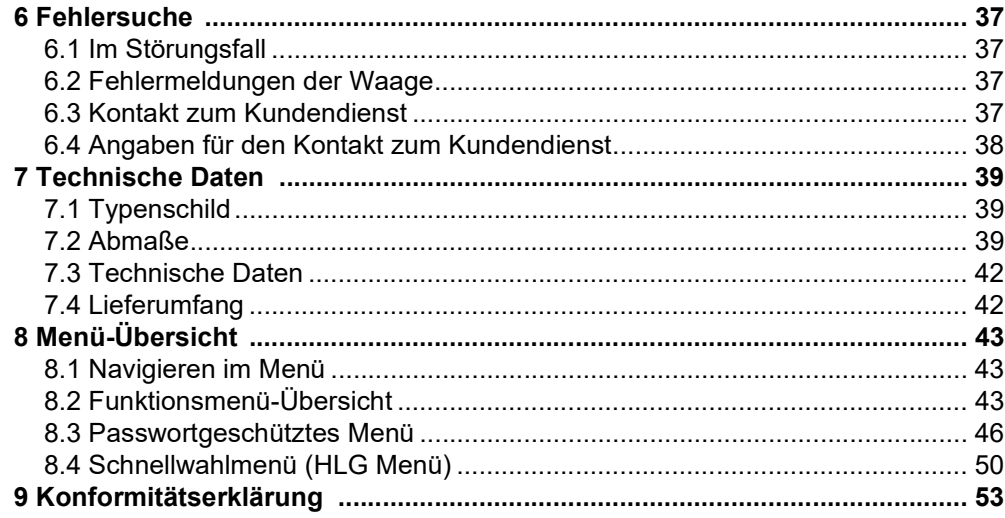

#### 1 Sicherheit

Dieses Kapitel warnt Sie vor möglichen Gefahren bei der Handhabung Ihres Gerätes. Die hier enthaltenen Informationen zur Gefahrenerkennung sollen Ihnen ein sicheres und sachgemäßes Bedienen ermöglichen.

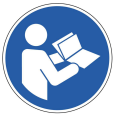

Lesen und beachten Sie unbedingt diese Bedienungsanleitung und besonders dieses Kapitel, bevor Sie das Gerät betreiben.

#### 1.1 Zu Ihrer Sicherheit

#### 1.1.1 Allgemeines

Die Bedienungsanleitung umfasst neben den Sicherheitshinweisen:

- eine allgemeine Produktbeschreibung
- Hinweise zur Installation und Anschluss des Gerätes
- die Anleitung zur Bedienung des Gerätes
- Wartungs- und Pflegeanleitung
- Fehlersuch- und Fehlerbehebungsanleitung
- Technische Daten

Halten Sie diese Bedienungsanleitung sowie weitere Unterlagen für Ihr Personal stets in der unmittelbaren Nähe des Gerätes griffbereit.

Beachten Sie immer alle darin enthaltenen Informationen, Hinweise, Anweisungen und Anleitungen! Vermeiden Sie Unfälle durch Fehlbedienungen! Die jeweiligen gesetzlichen Vorschriften sind zusätzlich zu den in den Anleitungen angeführten Sicherheitsvorschriften strikt zu befolgen!

Lesen Sie vor der Inbetriebnahme unbedingt die Sicherheitshinweise und machen Sie sich mit den Gefahrenbereichen vertraut.

Das Gerät ist nach dem Stand der Technik und den anerkannten sicherheitstechnischen Regeln gebaut. Dennoch drohen bei Fehlbedienung oder Missachtung der Sicherheitsbestimmungen Gefahren:

- für Leib und Leben von Bedienern, dritten Personen und Tieren, die sich in der Nähe des Gerätes aufhalten,
- für das Gerät selbst und andere Sachwerte des Betreibers,
- für den effizienten Betrieb des Gerätes.

#### 1.1.2 Sicherheitssymbole in dieser Anleitung

Die folgenden Symbole finden Sie an allen wichtigen Stellen in dieser Anleitung. Beachten Sie diese Hinweise genau und verhalten Sie sich in diesen Fällen besonders vorsichtig.

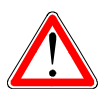

### Gefahr

Dieser Hinweis signalisiert Verletzungs- und/oder Lebensgefahr, sofern bestimmte Verhaltensregeln missachtet werden.

Wenn Sie dieses Zeichen in der Bedienungsanleitung sehen, treffen Sie bitte alle erforderlichen Sicherheitsvorkehrungen.

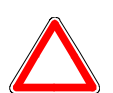

#### Achtung

Dieser Hinweis warnt Sie vor materiellen Schäden sowie vor finanziellen und strafrechtlichen Nachteilen (z. B. Verlust der Gewährleistungsrechte, Haftpflichtfälle usw.).

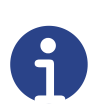

#### Hinweis

Hier finden Sie wichtige Hinweise und Informationen zum wirkungsvollen, wirtschaftlichen und umweltgerechten Umgang.

#### 1.2 Bestimmungsgemäße Verwendung

Die Lastecke LSW dient zur Bestimmung des Gewichtes von Lasten.

Jeder darüber hinausgehende Gebrauch gilt als nicht bestimmungsgemäß. Für daraus resultierende Schäden haftet der Hersteller nicht.

Zur bestimmungsgemäßen Verwendung gehören auch:

- das Beachten aller Hinweise aus der Dokumentation sowie der mitgelieferten Herstellerhandbücher.
- die Einhaltung der vom Hersteller vorgeschriebenen Wartungs- und Instandhaltungsbedingungen und -intervalle und
- das Beachten der technischen Daten.

Halten Sie die einschlägigen Unfallverhütungsvorschriften sowie die sonstigen, allgemein anerkannten sicherheitstechnischen Regeln ein.

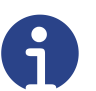

#### Hinweis

Verweisen Sie bei Fragen, Bestellungen oder Aufträgen immer auf die Serien-Nr. Ihres Gerätes. Damit erleichtern Sie die Kommunikation mit dem Hersteller und vermeiden Fehler in der Bearbeitung Ihrer Anfrage.

#### 1.3 Verpflichtungen des Betreibers

Der Betreiber verpflichtet sich, nur Personen am Gerät arbeiten zu lassen, die:

- mit den grundlegenden Vorschriften über Sicherheit und Unfallverhütung vertraut und in den Betrieb des Gerätes eingewiesen sind und
- die Bedienungsanleitung, das Sicherheitskapitel sowie die Warnhinweise gelesen und verstanden haben.

#### 1.4 Verpflichtungen des Bedieners

Alle Personen, die mit der Bedienung des Gerätes beauftragt sind, verpflichten sich:

- die Sicherheit von anderen Personen stets sicherzustellen,
- die Bedienungsanleitung, das Sicherheitskapitel und die Warnhinweise zu lesen und
- das Gerät nur zu betreiben, wenn sie mit dessen Funktion vertraut sind.

#### 1.5 Gefahrenbeschreibung

#### 1.5.1 Verletzungsgefahr

- Bei Pflege- und Wartungsarbeiten ist das Gerät immer auszuschalten.
- Keine spitzen Gegenstände in die elektrischen Kontakte einführen.
- Verändern Sie nicht die Kontakte.
- Betreiben Sie das Gerät nicht weiter, wenn das Gerät oder die Anschlussleitungen beschädigt sind oder eine Betriebsstörung aufweist.

#### 1.5.2 Beschädigungsgefahr

• Bedienen Sie die Tasten des Gerätes nicht mit spitzen Gegenständen.

#### 1.6 Haftung und Gewährleistung

Die Firma BOSCHE bietet eine beschränkte Garantie für Komponenten, die auf Grund von Beanspruchung oder Materialfehlern mangelhaft geworden sind. Die Garantie beginnt am Tag der Lieferung. Die Firma BOSCHE behält sich das Recht vor, Komponenten zu reparieren oder zu ersetzen. Reparaturen, die innerhalb der Garantie ausgeführt wurden, verlängern den Garantiezeitraum nicht. Die Gewährleistung erlischt bei:

- falscher / nicht sachgemäßer Anwendung oder falscher Installation.
- Nichtbeachten unserer Vorgaben in der Bedienungsanleitung.
- Veränderung oder Öffnen des Gerätes.
- versehentlicher oder mechanischer Beschädigung und Beschädigung durch Medien, Flüssigkeiten, natürlichem Verschleiß und Abnutzung.

#### 2 Beschreibung

#### 2.1 Aufbau

Die Lastecke LSW ist mit einer hochwertigen DMS-Wägezelle, Messelektronik, Display und Bedientasten ausgestattet. Die Wägezelle mit Lastknopf sorgt für eine optimale Lasteinleitung. Die Wägeergebnisse können gespeichert oder weitergegeben werden. Eine integrierte Signalampel unterstützt optisch das Wägen der Produkte. Die Lastecke LSW wird serienmäßig mit einem Li-Ionen Akku betrieben (optional mit Batterien od. ein Makita Akku), wodurch ein stromunabhängiges Wägen ermöglicht wird.

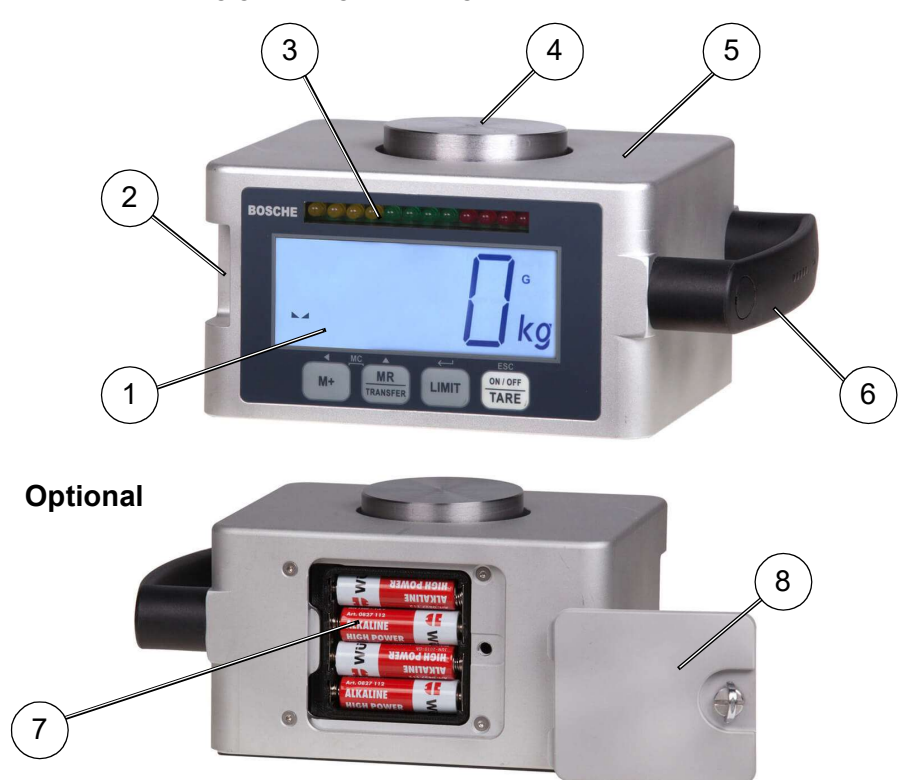

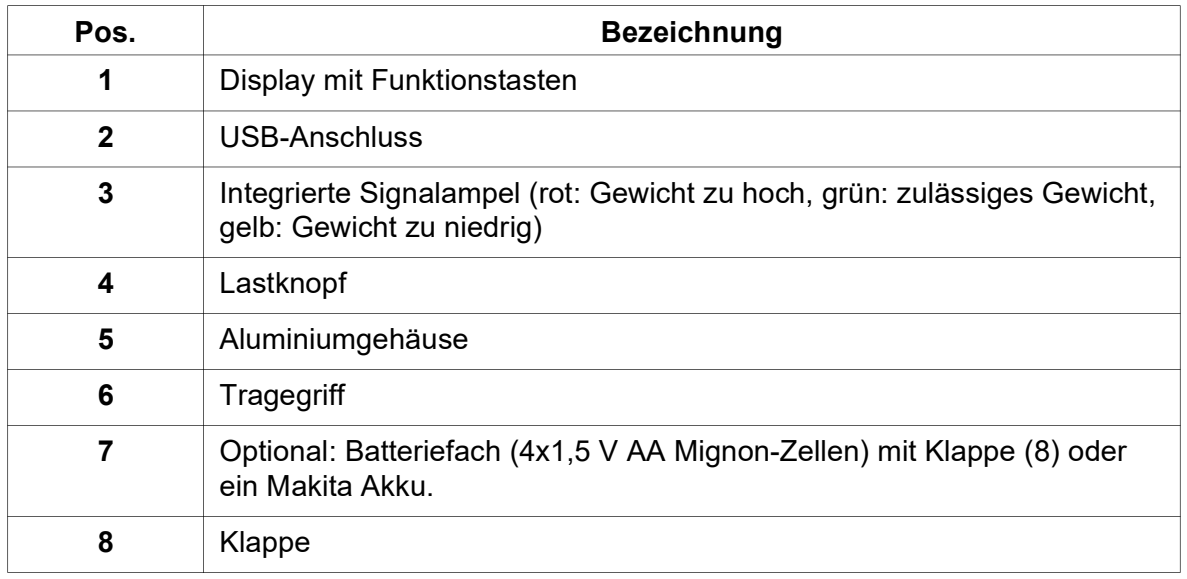

#### 2.2 Display

Die Anzeige der LSW-Serie bietet Ihnen alle Vorteile des schnellen und akkuraten Wägens. Die Tastatur ist wassergeschützt und die LCD- Anzeigen sind serienmäßig mit einer Hintergrundbeleuchtung ausgerüstet. Alle Anzeigen besitzen eine Zero-Funktion, eine Signalampel und einen Summenspeicher, der es ermöglicht, die einzelnen Wägungen zu speichern und als Gesamtsumme wieder aufzurufen.

28.03.2024

#### 2.2.1 Displayübersicht

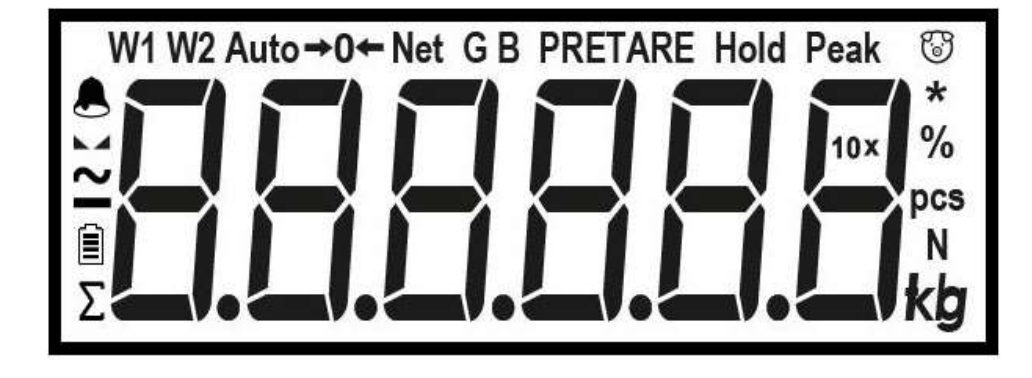

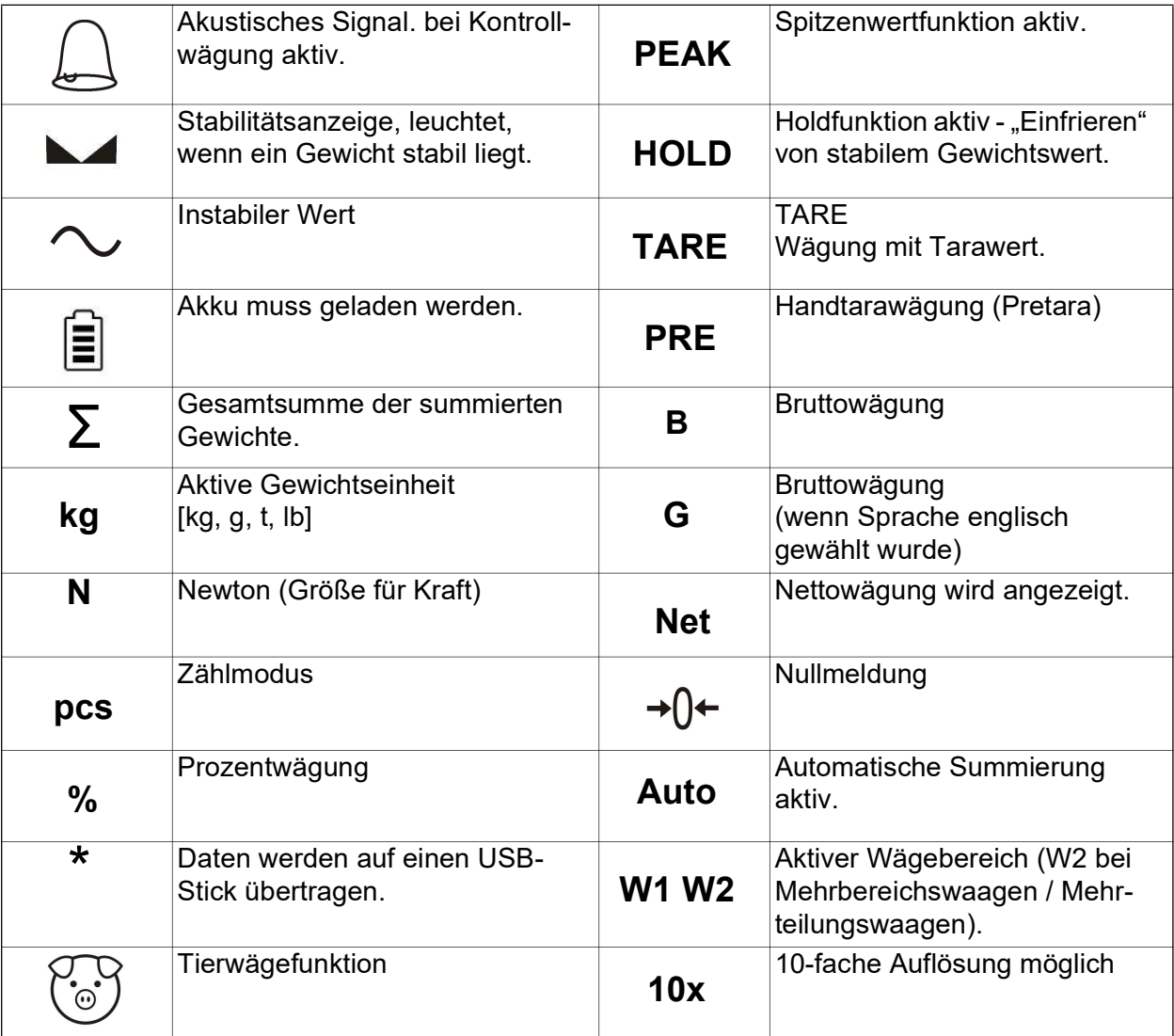

#### 2 | Beschreibung **Lastecke LSW**

#### 2.2.2 Legende zur Wägewertanzeige

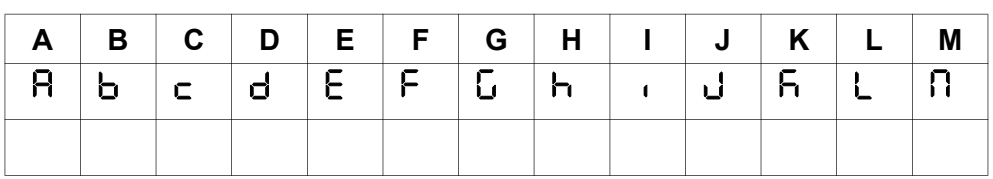

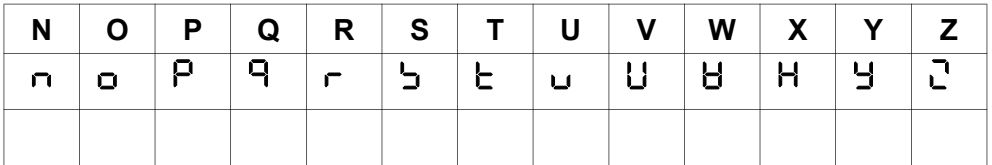

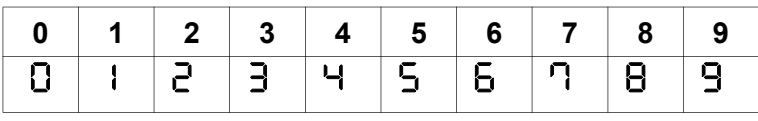

#### 2.3 Tastaturübersicht

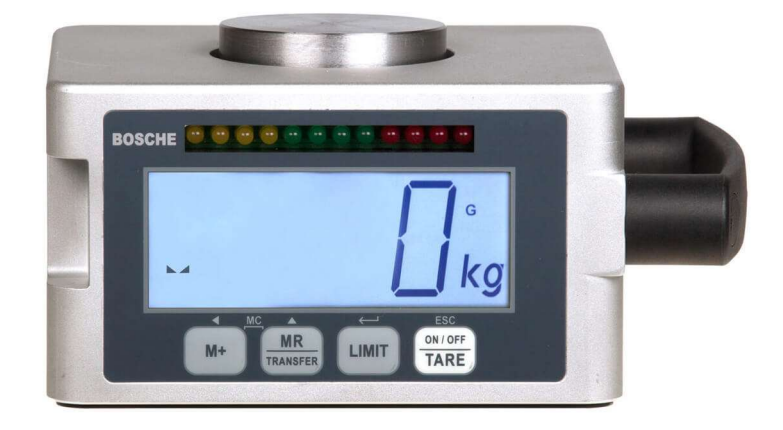

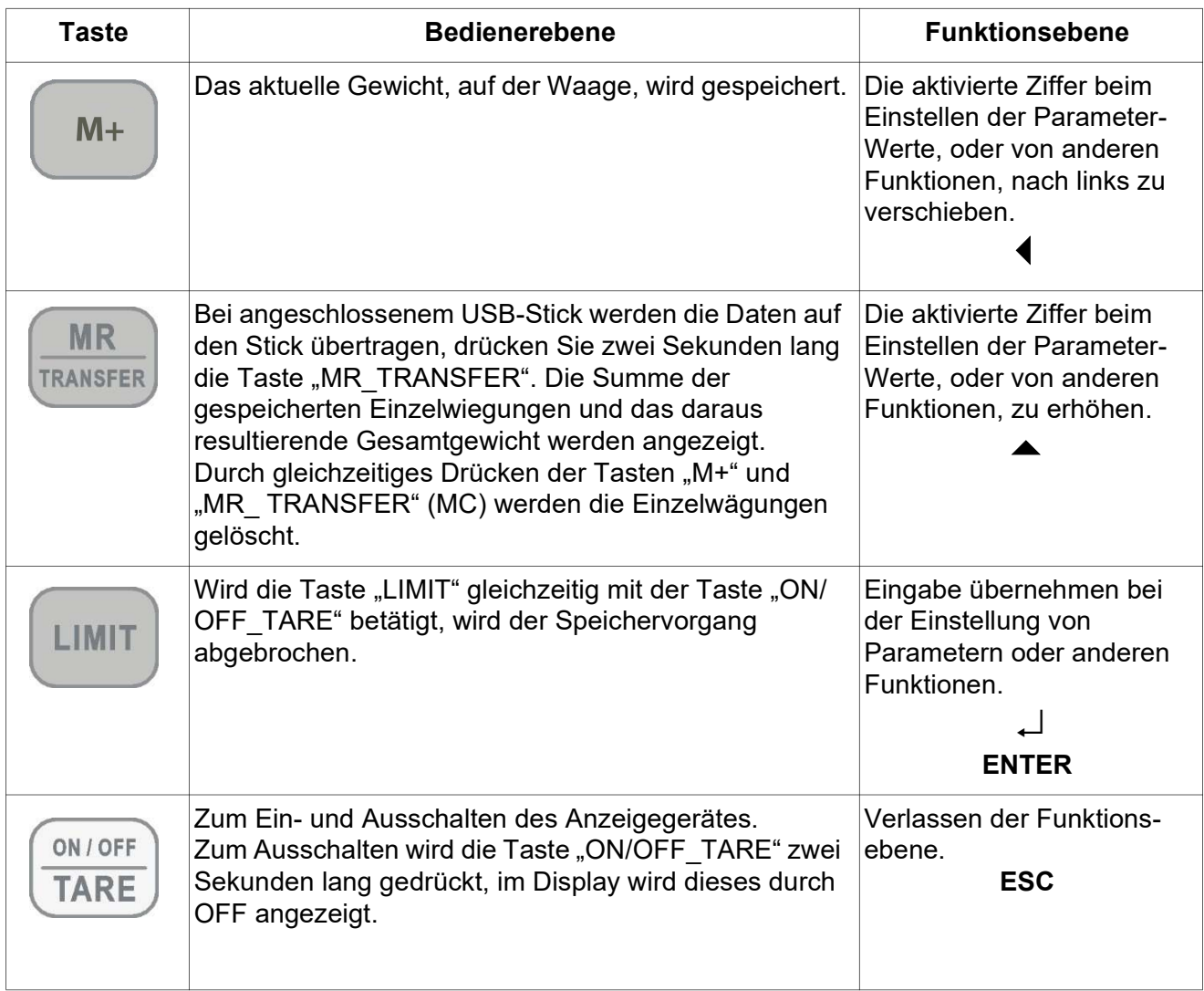

#### 3 Transport, Inbetriebnahme und Prüfungen

#### 3.1 Kontrolle

Überprüfen Sie bei Erhalt des Geräts die Verpackung, das Gerät selbst und etwaiges Zubehör auf sichtbare Schäden.

#### 3.2 Verpackung und Entsorgung

Bewahren Sie alle Teile der Originalverpackung für einen eventuell notwendigen Rücktransport auf.

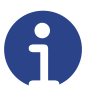

#### Hinweis

Für den Rücktransport bitte nur die Originalverpackung verwenden. Vor dem Transport alle angeschlossenen Kabel und lose/bewegliche Teile vom Gerät trennen/fixieren. Teile gegen Verrutschen/Beschädigung sichern.

Die Entsorgung von Verpackung und Gerät ist vom Betreiber nach gültigen nationalem oder regionalem Recht des Benutzerortes durchzuführen. Ein defekter Akku ist gemäß den nationalen und örtlichen Vorschriften für Umweltschutz und Rohstoffrückgewinnung gesondert zu entsorgen.

Dieses Produkt ist nicht als normaler Abfall zu behandeln. Bitte entsorgen Sie es über Ihren Altgeräteentsorger.

#### 3.3 Regelmäßige Prüfungen

Die Lastecken sind vor jedem Einsatz vom Anwender auf augenscheinliche Mängel zu überprüfen.

#### 3.4 Prüfmittelüberwachung

Im Rahmen der Qualitätssicherung müssen die messtechnischen Eigenschaften der Lastecke eines eventuell vorhandenen Prüfgewichtes in regelmäßigen Abständen überprüft werden. Der Benutzer kann ein geeignetes Intervall, sowie den Umfang dieser Prüfung definieren.

#### 3.5 Außerordentliche Prüfungen

Nach besonderen Vorkommnissen ist die Anzeige auch außerhalb der definierten Prüffristen einer befähigten Person zu einer Sichtprüfung vorzuführen.

#### Prüfkriterien

- Ordnungsgemäße Funktion der Anzeige.
- Beschädigungen am Gehäuse.

Sollten Mängel festgestellt werden, ist jede Arbeit mit der Anzeige und/oder den stromführenden Kabeln sofort einzustellen und ein zuständiger Fachhändler zu kontaktieren.

#### 3.6 Reparatur

Reparaturen an der Lastecke dürfen ausschließlich vom Hersteller oder der von Ihm beauftragen Stellen durchgeführt werden.

Die Elektronik ist nicht vollständig wassergeschützt und darf nicht mit Spritzwasser in Berührung kommen oder untergetaucht werden. Sollte die Elektronik nass werden oder sichtbare Schäden aufweisen, darf die Waage nicht mehr betrieben werden.

Falls Sie Ersatzteile oder Zubehör benötigen, nehmen Sie bitte Kontakt zu Ihrem Händler auf.

#### 3.7 Sachwidrige Verwendung

- Die Lastecke LSW ist vor Feuchtigkeit zu schützen. Besonders bei Reinigungsarbeiten ist darauf zu achten.
- Werden kleine Mengen vom Wägegut entnommen oder zugeführt, so können durch die in der Waage vorhandene "Stabilitätskompensation" falsche Wägeergebnisse angezeigt werden!
- Stöße und Überlastungen der Waage sind zu vermeiden, diese könnte dadurch beschädigt werden.
- Die Waage darf nicht konstruktiv verändert werden. Dies kann zu falschen Wägeergebnissen, sicherheitstechnischen Mängeln sowie der Zerstörung der Waage führen.
- Die Waage darf nur gemäß den beschriebenen Vorgaben eingesetzt werden.

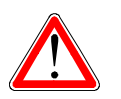

#### Gefahr

Waage niemals in explosionsgefährdeten Räumen betreiben. Die Waage ist nicht Ex-geschützt.

• Es dürfen nur Originalersatzteile verwendet werden.

Vor Kippen und Vibration schützen!

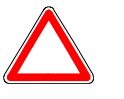

#### Achtung

Sowohl die Konstruktion des Produktes sowie alle in der Betriebsanleitung zitierten Vorschriften (Normen usw.) beziehen sich auf in Deutschland gültige Richtlinien.

Der Einsatz des Produktes in anderen Ländern darf nur nach den im jeweiligen Einsatzland geltenden Richtlinien, Vorschriften und Gesetzen erfolgen.

Es dürfen nur Originalersatzteile verwendet werden!

#### 3.8 Inbetriebnahme

Das Gerät sauber halten und keiner Umgebung aussetzen, die Einfluss auf die Anzeigegenauigkeit haben kann.

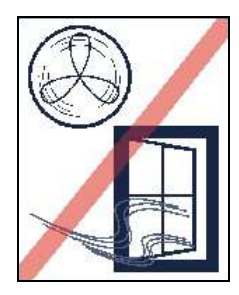

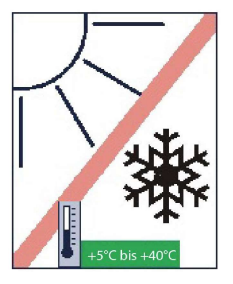

Vor Zugluft schützen! Vor Hitze, Sonne und Frost schützen!

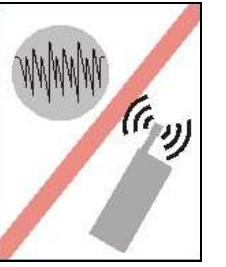

Instabile Spannungsquellen meiden!

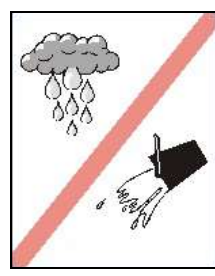

Feuchtigkeit meiden!

#### Hinweise zum Aufstellen der Waage:

- Prüfen Sie ob ein tragfester ebener Untergrund vorhanden ist.
- Stellen Sie die Lastecken auf.
	- Zur Stabilisierung der Anzeige ist eine kurze Anwärmzeit (ca. 15 Minuten) zweckmäßig.
- Last auf den Lastecken absetzen.
	- Wichtig: Die Krafteinleitung muss mittig in den Lastknopf erfolgen.
	- Das Gewicht auf der Waage darf die Maximallast nicht überschreiten.

#### 4 Betrieb

- 4.1 Ein- und Ausschalten
- 4.1.1 Einschalten

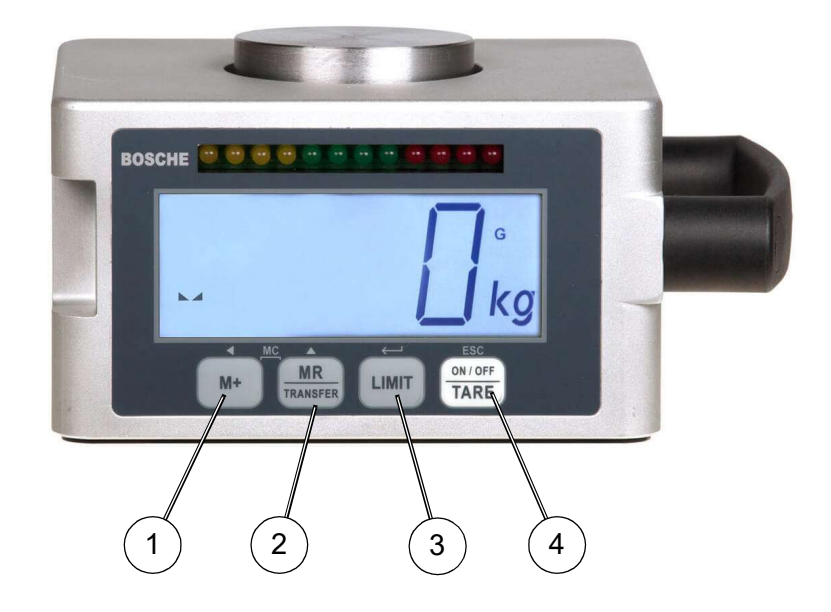

- Drücken Sie die Taste (4) "ON/OFF TARE".
	- Die Anzeige wird eingeschaltet.
	- Die Softwareversion wird angezeigt.
	- Danach erfolgt ein Displayselbsttest, die Waage stellt sich nach dem Displayselbsttest automatisch auf "0.0".
- Die Anzeige hat eine automatische Funktion zum Zurücksetzen der Waage auf Null. Falls die Waage kleine Beträge anzeigt, drücken Sie die Taste (4) "ON/OFF TARE". Die Wägung beginnt bei Null.

#### 4.1.2 Ausschalten

- Drücken Sie zwei Sekunden lang die Taste (4) "ON/OFF\_TARE".
	- Im Display erscheint kurz "oFF".
	- Die Anzeige wird ausgeschaltet.

#### 4.2 Durchführung der Wägung

• Legen Sie das Wägegut auf die Wägeplattte.

- Bei stabilen Werten erscheint die Stabilitätsanzeige

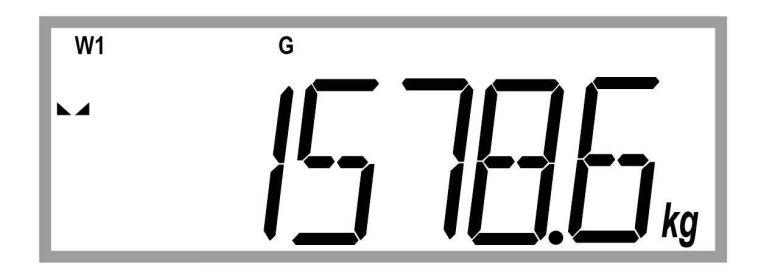

- Ist das Wägegut schwerer als der eingestellte Wägebereich, erscheint im Display "E.OLP" (= Überlast).

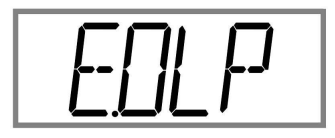

#### 4.3 Kontrollwägung

Mit der Kontrollwägung können Sie gezielt Gewichte einzelner Lasten überprüfen. Zusätzlich zeigt Ihnen die Signalampel an, ob die gewogenen Lasten zu leicht oder zu schwer sind.

#### 4.3.1 An- und Ausschalten der Signalampel

- Drücken Sie zwei Sekunden lang die Taste (3) "LIMIT".
	- das Display zeigt kurz den Status der Signalampel an. Status "On": Die Signalampel ist aktiviert. Staus "OFF": die Signalampel ist deaktiviert.

#### 4.3.2 Einstellen des Limits

- Drücken Sie kurz die Taste (3) "LIMIT".
	- Im Display erscheint die Meldung (LOW):

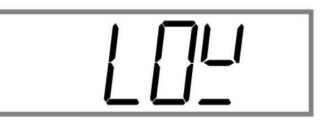

- Drücken Sie nochmals kurz die Taste (3) "LIMIT".
	- Die Anzeige schaltet zur Werteeingabe.

- Die rechte Anzeige blinkt.

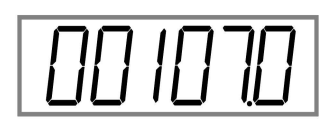

- Geben Sie den unteren Toleranzwert ein. Ist das Gewicht höher, leuchtet die Signalampel grün. Ist das Gewicht niedriger leuchtet die Signalampel gelb.
- Drücken Sie die Taste (2) <UP> um den Wert zu verstellen.
- Drücken Sie die Taste (1) <LEFT> um eine Stelle nach links zu wechseln um dort den Wert zu verstellen.
- Durch Drücken der Taste (3) <ENTER> wird der Wert für den unteren Toleranzwert bestätigt.
	- Im Display erscheint kurz die Anzeige:

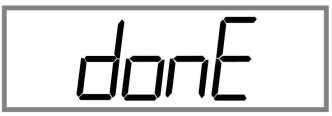

- Im Display erscheint die Meldung (HIGH):

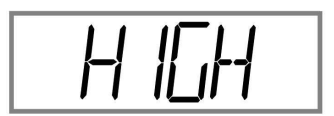

- Drücken Sie nochmals kurz die Taste (3) <ENTER>.
	- Die Anzeige schaltet zur Werteeingabe.
- Geben Sie den oberen Toleranzwert ein. Ist das Gewicht höher, leuchtet die Signalampel rot.
- Gehen Sie genauso vor, wie bei der "LOW"- Eingabe.
	- Danach schaltet die Anzeige automatisch in den Wägemodus.

#### 4.4 Verschiedene Speicher

#### 4.4.1 Kurzzeitsummenspeicher

- Drücken Sie die Taste (1) "M+" um das aktuelle Gewicht zu speichern.
	- Das aktuelle Gewicht wird angezeigt.
	- Die Waage muss immer auf "0" (Null) zurückgehen (im Display erscheint das Symbol → 0←, ) bevor das nächste Gewicht zum Speicher addiert werden kann.
- Drücken Sie für zwei Sekunden die Taste (2) "MR-TRANSFER".
	- Es werden die Anzahl und die Summe der gespeicherten Wägungen angezeigt.
	- Anschließend wechselt die Anzeige automatisch in den Wägemodus.
- Durch gleichzeitiges Drücken der Tasten (1) "M+" und der Taste (2) "MR\_TRANSFER", wird der Summenspeicher gelöscht.
	- Nach dem Löschen der Wägungen, können diese nicht wiederhergestellt werden.

#### 4.4.2 Langzeitspeicher

Im Langzeitspeicher werden alle Wägungen gespeichert. Der Langzeitspeicher kann auf einen USB- Stick übertragen werden. Danach steht er als .csv Datei zur Auswertung auf einem Computer zur Verfügung.

- Schließen Sie den USB-Stick an.
	- Im Display erscheint die Meldung "USB In".
	- Rechts im Display erscheint das Sternchen-Symbol, d.h der USB-Stick kann verwendet werden.
- Drücken Sie kurz die Taste (2) "MR\_TRANSFER".
	- Die Daten aus dem Langzeitspeicher werden auf dem USB-Stick übertragen.
- Entfernen Sie den USB-Stick und schließen den Stick an einem PC an.
	- Auf dem USB-Stick befindet sich ein Ordner "BOSCHE"
- Öffnen Sie den Ordner "BOSCHE".
	- Die csv. Datei(en) enthalten die Wägungen der einzelnen Tage. Alle Wägungen eines Tages werden in diesem Fall (Hauptmenü/USB/ Single) automatisch in einer Datei zusammengefasst.
	- Die Datei kann mit Microsoft Excel oder mit dem Texteditor geöffnet werden.
- Folgende Daten werden übertragen:
- 1. Fortlaufende Nummer (Number) der Wägung ( Alibi Nr.).
- 2. Datum (Date)
- 3. Uhrzeit (Time)
- 4. Bruttogewicht in kg (Gross)
- 5. Tara (Tare)
- 6. Netto (Net)
- 7. Gewichtseinheit (Unit)

#### Langzeitspeicher löschen

- Drücken Sie zwei Sekunden lang die Taste (1) "M+".
	- Im Display erscheint die Meldung (High-Low-Go-Mode):

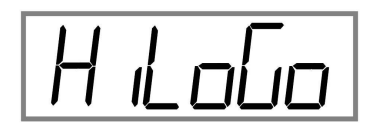

- Drücken Sie die Taste (2) "MR\_TRANSFER".
	- Im Display erscheint die Meldung (Memory/Speicher):

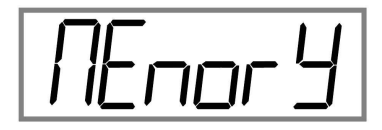

- Drücken Sie die Taste (3) "LIMIT".
	- Im Display erscheint die Meldung (Clear Alibi Memory/ Summenspeicher löschen):

$$
\boxed{\textcolor{blue}{\textcolor{blue}{\textbf{[}}\textcolor{blue}{\textbf{[}}\textcolor{blue}{\textcolor{blue}{\textbf{[}}\textcolor{blue}{\textbf{[}}\text
$$

- Drücken Sie die Taste (3) "LIMIT".
	- Im Display erscheint die Meldung (Clear No/Summenspeicher nicht löschen):

$$
\boxed{\textcolor{blue}{\mathcal{L}\textcolor{blue}{\mathcal{L}\textcolor{blue}{\mathcal{L}}}}\textcolor{blue}{\mathcal{L}\textcolor{blue}{\mathcal{L}}\textcolor{blue}{\mathcal{L}}}}
$$

• Drücken Sie die Taste (2) "MR\_TRANSFER".

- Im Display erscheint die Meldung (Clear Yes/Summenspeicher löschen):

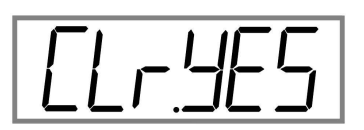

- Drücken Sie die Taste (3) "LIMIT".
	- Im Display erscheint kurz die Meldung (Clear done/gelöscht):

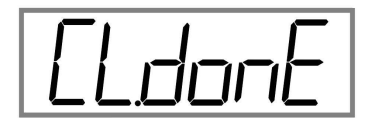

- Der Langzeitspeicher wird gelöscht.
- Im Display erscheint wieder die Meldung "Memory".
- Drücken Sie die Taste (4) "ON/OFF TARE".
	- Die Anzeige schaltet automatisch in den Wägemodus. Es kann wie gewohnt gewogen werden.

#### 4.5 Automatische Abschaltung

Die Anzeige verfügt über eine automatische Abschaltung. Die Zeit der Abschaltung kann zwischen 1 bis 99 Minuten betragen. Die automatische Abschaltung wird aktiv, wenn während des eingestellten Zeitraums keine Gewichtsveränderung auf der Plattform oder Wägebrücke von der Anzeige registriert wird. Standardmäßig ist die automatische Abschaltung deaktiviert und muss erst im Schnellmenü aktiviert werden. Übersicht und genaue Erläuterungen des Schnellmenüs siehe Kapitel "Schnellmenü A06-01 - AU off (Automatisches Abschalten)".

#### 4.6 Nullstellen

Die Anzeige hat eine automatische Funktion zum Zurücksetzen der Waage auf Null, um minimale umweltbedingte Abweichungen oder Verunreinigungen auf der Waage auszugleichen. Es kann jedoch sein, dass die Anzeige kleine Beträge anzeigt, obwohl die Plattform leer ist. Sie können die Anzeige Ihrer Waage jederzeit mit der Taste (4) "ON/OFF\_TARE" auf Null zurücksetzen und damit sicherstellen, dass die Wägung wirklich bei Null beginnt.

Nullstellbereich wählbar +/- 0, 2, 4, 10, 20, 50, 100 % des Wägebereichs.

#### 4.7 Nullnachführung

Die Nullnachführung korrigiert automatisch kleine Abweichungen der Nullanzeige. Der Bereich der Nullnachführung kann zwischen folgenden Werten eingestellt werden:

Off / 0.25d / 0.5d / 1d / 2d / 3d / 4d (bis max. 1% der Maximallast)

Die Nullnachführung muss im Menü eingeschaltet werden.

Die Nullnachführung:

- wird erst nach dem Einschaltnullstellbereich aktiv.
- ist sowohl positiv als auch negativ aktiv.
- arbeitet bis zur eingestellten Grenze aktiv.
- deaktiviert sich beim Überschreiten der eingestellten Grenze.
- aktiviert sich erneut nachdem die Last entfernt wurde.

#### 5 Einstellungen

#### 5.1 Hauptmenü

#### 5.1.1 Justieren mit Gewichten

Jede Waage muss gemäß dem zugrundeliegenden physikalischen Wägeprinzip am Aufstellort, auf die dort herrschenden Bedingungen wie Erdbeschleunigung, Temperatur, Lage usw., eingestellt werden.

- Stellen Sie sicher, dass die Waage nicht belastet wird.
- Schalten Sie die Waage ein mit der Taste "ON/OFF\_TARE".
- Drücken Sie die Taste <ENTER> während die Waage herunterzählt.
	- Im Display erscheint die Meldung:

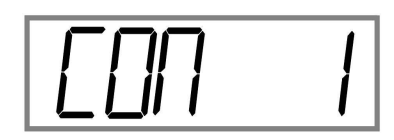

- Drücken Sie die Taste <LEFT>.
	- Im Display erscheint die Meldung:

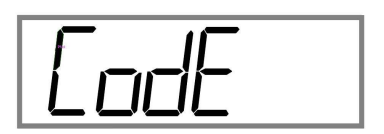

- Drücken Sie die Taste <ENTER>.
	- Im Display erscheint die Meldung "- - ".
- Geben Sie den Code "0000" mit den Tasten <UP> und <LEFT> ein.
	- Mit der Taste <UP> wird der Wert verändert.
	- Mit der Taste <LEFT> wechseln Sie zwischen den einzelnen Ziffern.
- Bestätigen Sie den Code mit der Taste <ENTER>.
	- Im Display erscheint die Meldung (Setting/Einstellung):

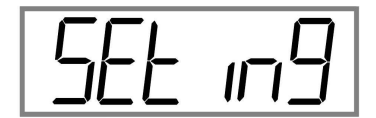

• Drücken Sie die Taste <UP>.

- Im Display erscheint die Meldung (CAL/Kalibrierung):

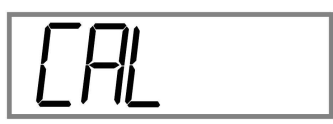

- Drücken Sie die Taste <ENTER>.
	- Im Display erscheint die Meldung (SPAN/Zweipunkt-Kalibrierung):

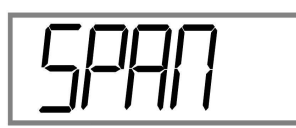

- Drücken Sie die Taste <ENTER>.
	- Im Display erscheint die Meldung (Raw/Rohmesswert):

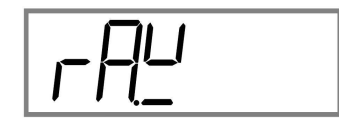

- Drücken Sie die Taste <ENTER>.
	- Im Display erscheint der aktuelle Rohmesswert des A/D Wandlers:

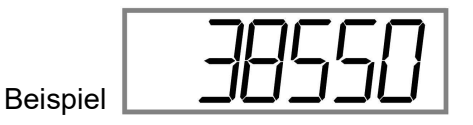

- Drücken Sie die Taste <ENTER> oder <ESC>.
	- Im Display erscheint erneut die Meldung (Raw/Rohmesswert):

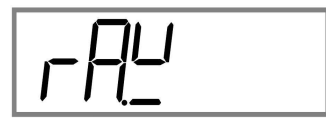

- Drücken Sie die Taste <UP>.
	- Im Display erscheint die Meldung (Zero/Null):

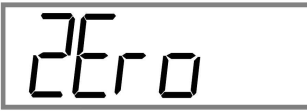

• Drücken Sie die Taste <ENTER>.

- Im Display erscheint der aktuelle Rohmesswert des A/D Wandlers.

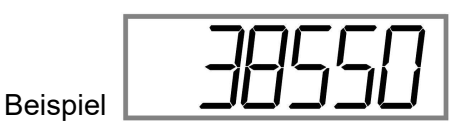

- Die Waage muss unbelastet sein.
- Warten Sie kurz (bis der angezeigte Wert sich kaum noch verändert) und bestätigen dann den Wert mit der Taste <ENTER>.
	- Im Display erscheint kurz die Meldung "donE".
	- Im Display erscheint erneut die Meldung (Zero/Null):

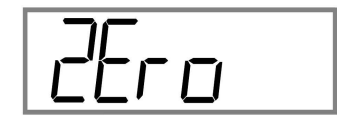

- Drücken Sie die Taste <UP>.
	- Im Display erscheint erneut die Meldung (Load/Lastgewicht):

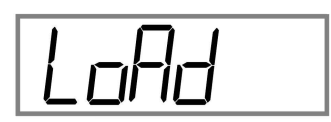

- Drücken Sie die Taste <ENTER>.
	- Im Display erscheint blinkend der aktuell eingestellte Wert der Last.
- Geben Sie einen Wert (mit den Tasten <UP> und <LEFT>) für die Last ein.:

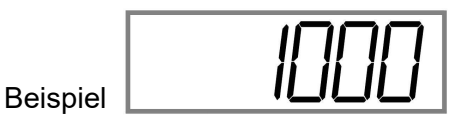

- Bestätigen Sie den Wert mit der Taste <ENTER>.
	- Im Display erscheint der aktuelle Rohmesswert des A/D Wandlers.

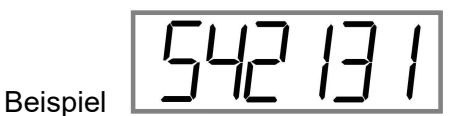

- Die Waage muss mit dem eingestellten Lastgewicht belastet sein.
- Drücken Sie die Taste <ENTER>.
	- Im Display erscheint kurz die Meldung "donE".

- Im Display erscheint erneut die Meldung (Load/Lastgewicht):

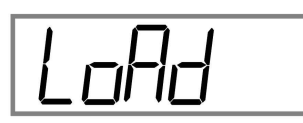

- Drücken Sie mehrmals die Taste <ESC> um das Menü zu verlassen.
	- Im Display erscheint die Meldung (Save ?/Speichern ?):

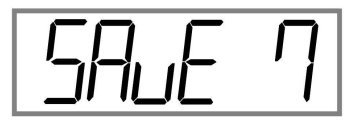

- Drücken Sie die Taste <ENTER>, wenn der Wert gespeichert werden soll.
	- Im Display erscheint kurz die Meldung "donE" und "off".
	- Die Waage wird ausgeschaltet.
- Drücken Sie die Taste <ESC> wenn der Wert nicht gespeichert werden soll.
	- Im Display erscheint kurz die Meldung "off".
	- Die Waage wird ausgeschaltet.

#### 5.1.2 Theoretische Justierung

- Schalten Sie die Waage ein mit der Taste "ON/OFF\_TARE".
- Drücken Sie die Taste <ENTER> während die Waage herunterzählt.
	- Im Display erscheint die Meldung:

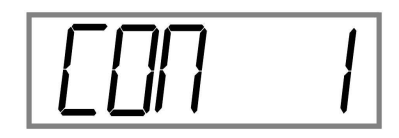

- Drücken Sie die Taste <LEFT>.
- Im Display erscheint die Meldung:

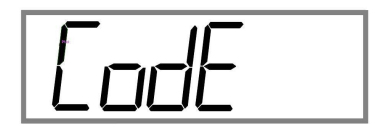

- Drücken Sie die Taste "<ENTER>.
	- Im Display erscheint die Meldung "- - ".
- Geben Sie den Code "0000" mit den Tasten <UP> und <LEFT> ein.
- Bestätigen Sie den Code mit der Taste <ENTER>.
	- Im Display erscheint die Meldung (Setting/Einstellung):

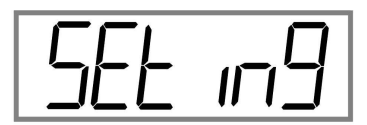

- Drücken Sie die Taste <UP>.
	- Im Display erscheint die Meldung (CAL/Kalibrierung):

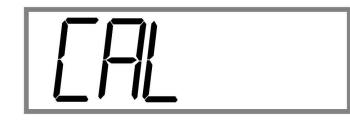

- Drücken Sie die Taste <ENTER>.
	- Im Display erscheint die Meldung (SPAN/Zweipunkt-Kalibrierung):

$$
\fbox{5PH1}
$$

• Drücken Sie die Taste <UP>.

- Im Display erscheint die Meldung (Theoretische Kalibrierung):

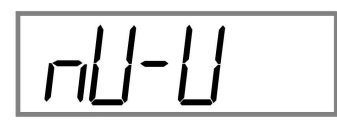

- Drücken Sie die Taste <ENTER>.
	- Im Display erscheint die Meldung (Field-Calibration/Kalibrierung mit bekannten Wägezellen):

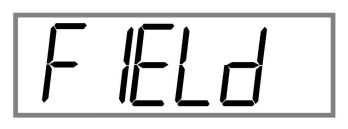

- Drücken Sie die Taste <ENTER>.
	- Im Display erscheint die Meldung (Sensibilität):

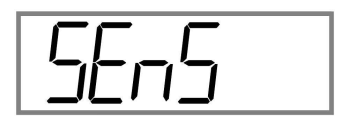

- Drücken Sie die Taste <ENTER>.
- Geben Sie einen Wert (mit den Tasten <UP> und <LEFT>) für die Sensibilität der Wägezelle ein.

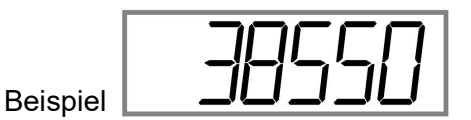

- Drücken Sie die Taste <ENTER>".
	- Im Display erscheint kurz die Meldung "donE" und erneut die Meldung:

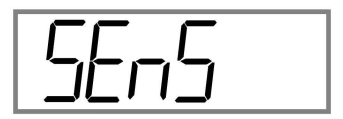

- Drücken Sie die Taste <UP>.
	- Im Display erscheint die Meldung (Maximale Last):

$$
\fbox{LEHP}
$$

• Drücken Sie die Taste <ENTER>.

• Geben Sie einen Wert (mit den Tasten <UP> und <LEFT>) für die Maximalkapazität der Wägezelle ein.

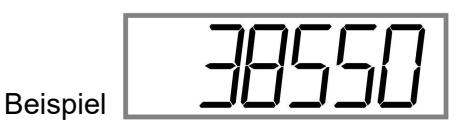

- Drücken Sie die Taste <ENTER>.
	- Im Display erscheint kurz die Meldung "donE" und erneut die Meldung:

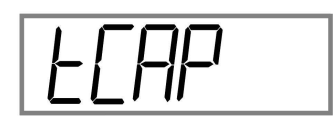

- Drücken Sie die Taste <UP>.
	- Im Display erscheint die Meldung (Zero/Null):

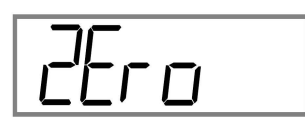

Bei Bedarf kann hier ein neuer Nullpunkt der Waage justiert werden.

- Drücken Sie die Taste <ENTER>.
	- Im Display erscheint der aktuelle Rohmesswert des A/D Wandlers:

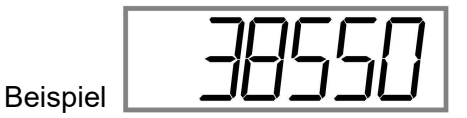

- Drücken Sie die Taste <ENTER>.
	- Im Display erscheint kurz die Meldung " $\exists^A$   $\forall^C$  (Wait) und erneut die Meldung (Zero/Null):

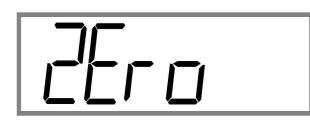

- Drücken Sie zweimal die Taste <ESC> um das Menü zu verlassen.
	- Im Display erscheint die Meldung (Gravity/Gravitationsfaktor):

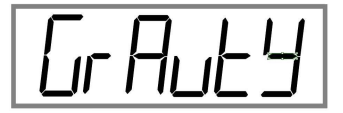

Bei Bedarf kann hier der Gravitationsfaktor (Erdbeschleunigung) angepasst werden.

- Drücken Sie die Taste <ENTER>.
	- Im Display erscheint der Wert für die Erdbeschleunigung:

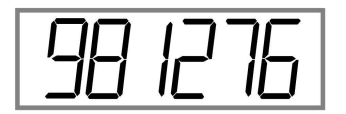

- Geben Sie hier den Wert der Erdbeschleunigung des jeweiligen Aufstellungsortes ein.
- Drücken Sie die Taste <ENTER>.
	- Im Display erscheint kurz die Meldung "donE" und erneut die Meldung:

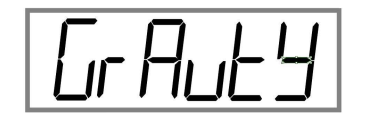

- Drücken Sie die Taste <UP>.
	- Im Display erscheint die Meldung (Kalibrierungsart):

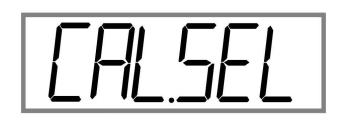

- Drücken Sie die Taste <ENTER>.
	- Im Display erscheint die zuletzt aktivierte Kalibrierungsart (Field):

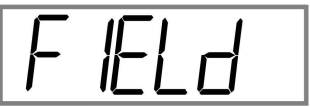

- Drücken Sie die Taste <UP>.
	- Im Display erscheint die Meldung (Factory):

$$
\fbox{FHcLr}
$$

• Drücken Sie die Taste <UP>.

- Im Display erscheint die Meldung (SPAN):

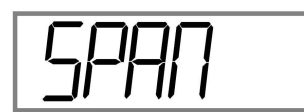

- Durch Drücken der Taste <ENTER> wird die gewünschte Kalibrierungsart aktiviert.
	- Im Display erscheint kurz die Meldung "donE".
	- Im Display erscheint erneut die Meldung (Kalibrierungsart):

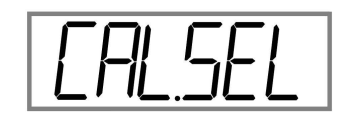

• Drücken Sie mehrmals die Taste <ESC> um das Menü zu verlassen.

#### 5.1.3 Korrektur der Justierung

Sollten der angezeigte Wert der theoretischen Justierung (voreingestellter Wert ab Werk) von dem Wert der realen Gewichte abweichen, kann dieser Wert korrigiert werden.

- Drücken Sie gleichzeitig die Tasten <UP> und <LEFT> für ca. drei Sekunden.
	- Die rechte Ziffer des angezeigten Gewichtes beginnt zu blinken.
- Korrigieren Sie den Wert mit den Tasten <UP> und <LEFT>.
	- Mit der Taste <UP> wird der Wert verändert.
	- Mit der Taste <LEFT> wechseln Sie zwischen den einzelnen Ziffern.
- Bestätigen Sie den Wert mit der Taste <ENTER>.
	- Im Display erscheint kurz die Meldung "donE".

Sie können diese Korrektur beliebig oft ausführen.

#### 5.1.4 Zurücksetzen auf Werkseinstellungen

- Schalten Sie die Waage ein mit der Taste "ON/OFF\_TARE".
- Drücken Sie die Taste <ENTER> während die Waage herunterzählt.
	- Im Display erscheint die Meldung:

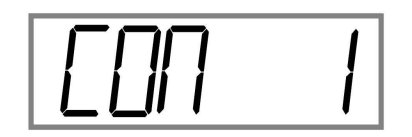

• Drücken Sie die Taste <LEFT>.

- Im Display erscheint die Meldung:

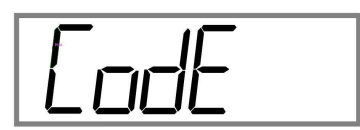

- Drücken Sie die Taste <ENTER>.
	- Im Display erscheint die Meldung "- - ".
- Geben Sie den Code "0000" mit den Tasten <UP> und <LEFT> ein.
	- Mit der Taste <UP> wird der Wert verändert.
	- Mit der Taste <LEFT> wechseln Sie zwischen den einzelnen Ziffern.
- Bestätigen Sie den Code mit der Taste <ENTER>.
	- Im Display erscheint die Meldung (Setting/Einstellung):

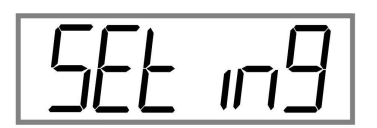

- Drücken Sie viermal die Taste <UP>.
	- Im Display erscheint die Meldung (Reset/Zurücksetzen):

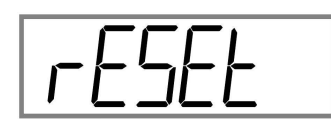

- Drücken Sie die Taste <ENTER>.
- Navigieren Sie mit der Taste <UP>.
	- Im Display erscheinen die Meldungen "On" bzw. "OFF".
- Bestätigen Sie die Meldung "ON" mit der Taste <ENTER>.
	- Die Anzeige wird auf Werkseinstellungen zurückgesetzt.

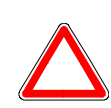

#### Achtung

Mit dem Rücksetzen auf Werkseinstellungen, gehen alle nach Erhalt getätigten Einstellungen verloren!.

#### 5.1.5 Einstellen von Uhrzeit und Datum

Die Waage verfügt über eine interne Uhr.

- Schalten Sie die Waage ein mit der Taste "ON/OFF\_TARE".
- Drücken Sie die Taste <ENTER> während die Waage herunterzählt.
	- Im Display erscheint die Meldung:

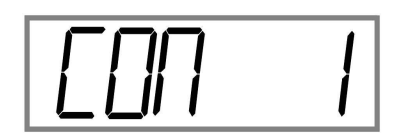

- Drücken Sie die dreimal die Taste <UP>.
	- Im Display erscheint die Meldung (Time/Zeit):

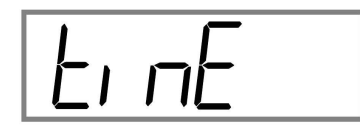

- Drücken Sie die Taste <ENTER>.
	- Im Display erscheint die Meldung (Hour/Stunde):

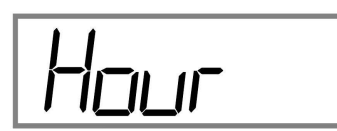

- Drücken Sie die Taste <ENTER>.
	- Im Display erscheint der aktuell eingestellte Wert und beginnt zu blinken.
- Korrigieren Sie die Stunden mit den Tasten <UP> und <LEFT>.
	- Mit der Taste <UP> wird der Wert verändert.
	- Mit der Taste <LEFT> wechseln Sie zwischen den einzelnen Ziffern.
- Bestätigen Sie den Wert mit der Taste <ENTER>.
	- Die Anzeige wechselt automatisch zur Eingabe des Wertes "Min".
- Korrigieren Sie die Minuten mit den Tasten <UP> und <LEFT>.
- Bestätigen Sie den Wert mit der Taste <ENTER>.
	- Die Anzeige wechselt automatisch zur Eingabe des Wertes "Sec".
- Korrigieren Sie die Sekunden mit den Tasten <UP> und <LEFT>.
- Bestätigen Sie den Wert mit der Taste <ENTER>.
	- Die Anzeige wechselt automatisch zur Eingabe des Wertes "Day".
- Korrigieren Sie die Tage mit den Tasten <UP> und <LEFT>.
- Bestätigen Sie den Wert mit der Taste <ENTER>.
	- Die Anzeige wechselt automatisch zur Eingabe des Wertes "Month".
- Korrigieren Sie die Monate mit den Tasten <UP> und <LEFT>.
- Bestätigen Sie den Wert mit der Taste <ENTER>.
	- Die Anzeige wechselt automatisch zur Eingabe des Wertes "Year".
- Korrigieren Sie das Jahr mit den Tasten <UP> und <LEFT>.
- Bestätigen Sie den Wert mit der Taste <ENTER>.
	- Im Display erscheint kurz die Meldung "donE".
	- Im Display erscheint erneut die Meldung (Time/Zeit):

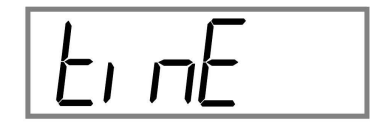

- Drücken Sie die Taste <ESC>.
	- Im Display erscheint die Meldung (Save ?/Speichern ?):

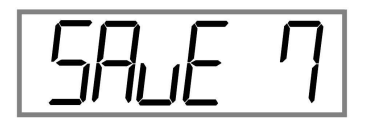

- Drücken Sie die Taste <ENTER>, wenn der Wert gespeichert werden soll.
	- Im Display erscheint kurz die Meldung "donE" und "off".
	- Die Waage wird ausgeschaltet.
- Drücken Sie die Taste <ESC> wenn der Wert nicht gespeichert werden soll.
	- Im Display erscheint kurz die Meldung "off".
	- Die Waage wird ausgeschaltet.

#### 5.2 Schnellwahlmenü

#### 5.2.1 Einstellen der Hintergrundbeleuchtung

- Stellen Sie sicher, dass die Waage nicht belastet wird.
- Schalten Sie die Waage ein mit der Taste "ON/OFF\_TARE".
- Drücken Sie zwei Sekunden lang die Taste <LEFT>.
	- Im Display erscheint die Meldung (High-Low-Go-Mode):

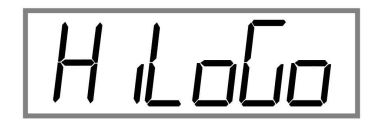

- Drücken Sie die fünfmal die Taste <UP>.
	- Im Display erscheint die Meldung (Display):

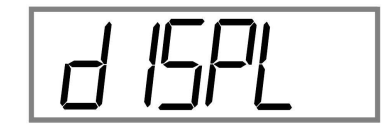

- Drücken Sie die Taste <ENTER>.
	- Im Display erscheint die Meldung (Blacklight/Hintergrundbeleuchtung):

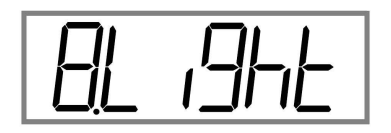

- Drücken Sie die Taste <ENTER>.
- Navigieren Sie mit der Taste <UP>.
	- Im Display erscheinen die Meldungen (Blacklight: Automatisch/On/Off):

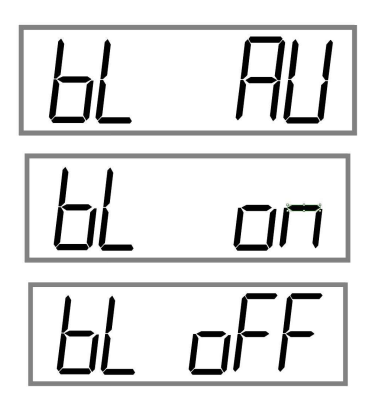

- Drücken Sie bei "bL AU" die Taste <ENTER>.
	- Die Zeit (Sekunden) der Hintergrundbeleuchtung kann hier eingegeben werden.

- Im Display erscheint die Meldung (Blacklight/Hintergrundbeleuchtung):

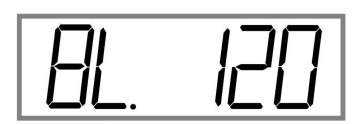

- Drücken Sie die mehrmals die Taste <UP>.
	- Der angezeigte Wert wird verändert (10 120). Die Zeitangabe "120" steht für Sekunden, wie lange das Display (bei Inaktivität des Gewichts) an bleibt.
- Drücken Sie die <ENTER>.
	- Im Display erscheint kurz die Meldung "donE".
	- Im Display erscheint erneut die Meldung:

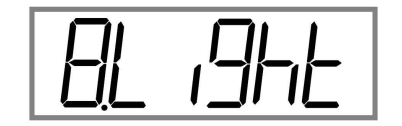

- Drücken Sie die Taste <ENTER>.
- Navigieren Sie mit der Taste <UP>.
	- Im Display erscheinen die Meldungen:

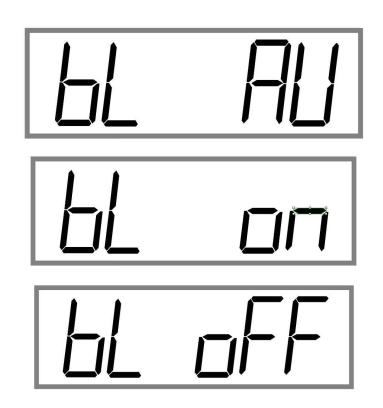

- Drücken Sie bei "bL on" die Taste <ENTER>.
	- Die Hintergrundbeleuchtung ist immer an.
- Drücken Sie bei "bL off" die Taste <ENTER>.
	- Die Hintergrundbeleuchtung ist immer aus.
	- Im Display erscheint kurz die Meldung "donE".

- Im Display erscheint erneut die Meldung:

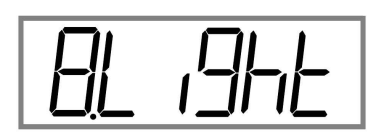

• Drücken Sie mehrmals die Taste <ESC> um das Menü zu verlassen.

#### 6 Fehlersuche

#### 6.1 Im Störungsfall

Bei Auftreten einer Störung im Programmablauf sollten Sie die Waage kurz ausschalten und vom Netz trennen. Der Wägevorgang muss dann wieder von vorne begonnen werden.

#### 6.2 Fehlermeldungen der Waage

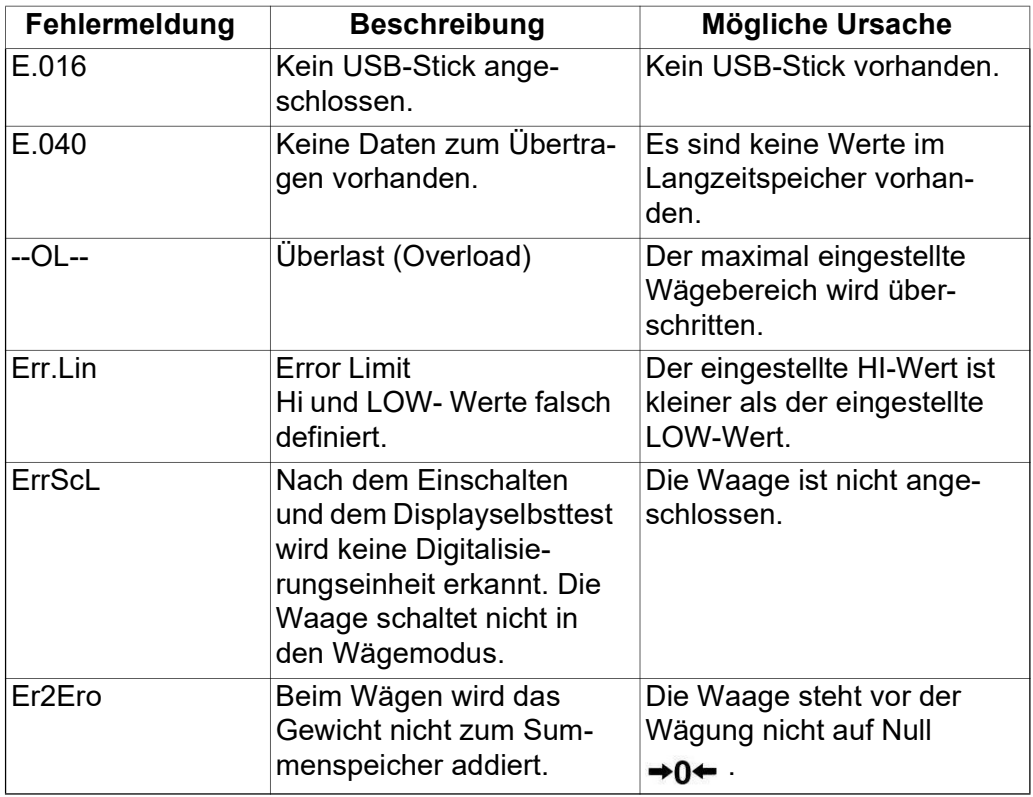

Sollten andere Störungen oder Fehlermeldungen auftreten, schalten Sie die Waage bitte aus und nach kurzer Wartezeit wieder ein.

Sollten erneut Fehlermeldungen auftreten, wenden Sie sich bitte an den Bosche Kundendienst.

#### 6.3 Kontakt zum Kundendienst

Bosche GmbH & Co. KG Reselager Rieden 3 49401 Damme

Fon +49 5491 999 689 0 +49 5491 999 689 9 E-Mail info@bosche.eu

#### 6.4 Angaben für den Kontakt zum Kundendienst

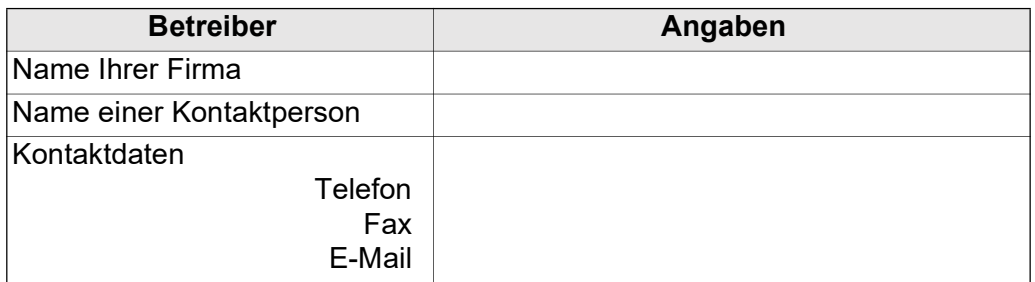

Tabelle 6.1: Ihr Unternehmen

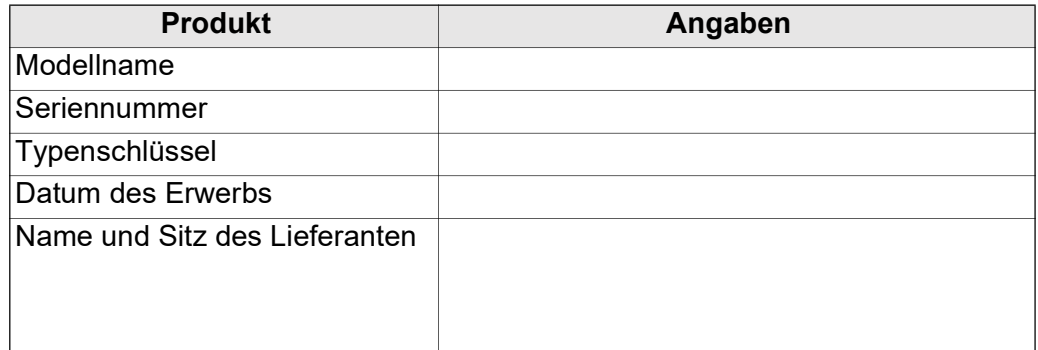

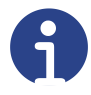

#### Hinweis

Füllen Sie die oben gezeigten Tabellen bei Erhalt der Anzeige aus, damit Sie jederzeit problemlos darauf zurückgreifen können.

#### Angaben zum Problem:

Beispiele für notwendige Angaben, die eine Fehlersuche unterstützen:

- Hat die Anzeige seit der Lieferung funktioniert?
- Hatte die Anzeige Kontakt zu Wasser?
- Gab es eine Beschädigung durch Feuer?
- Ist vor / während der Störung ein Gewitter aufgetreten?

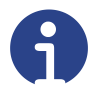

#### Hinweis

Bitte beziehen Sie die gesamte Vorgeschichte der Anzeige ein.

#### 7 Technische Daten

#### 7.1 Typenschild

Beispiel

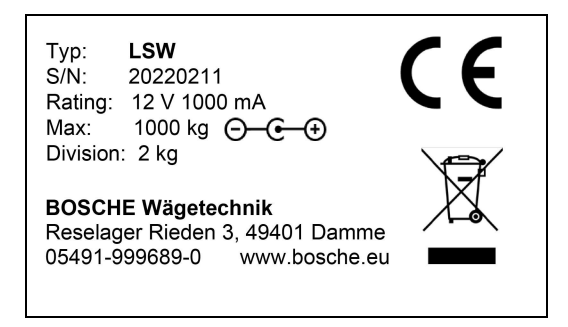

#### 7.2 Abmaße

2 - 10 t Modul

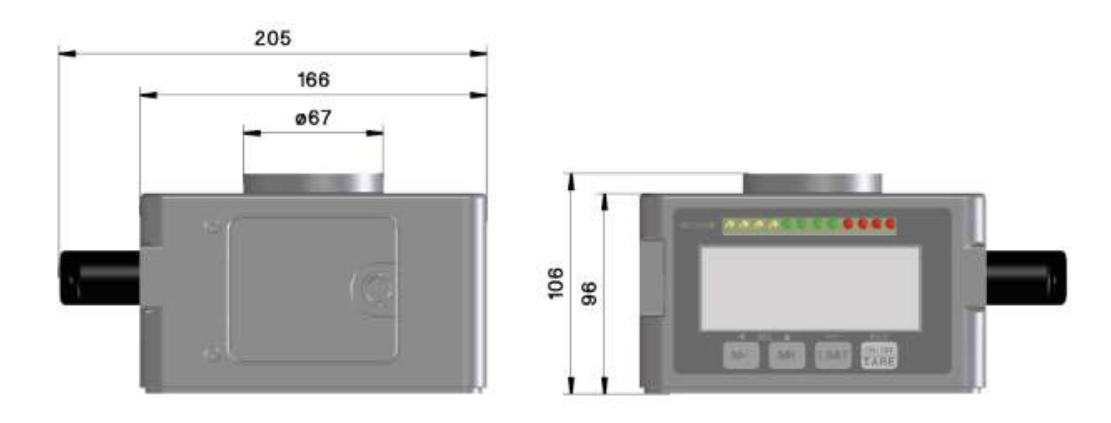

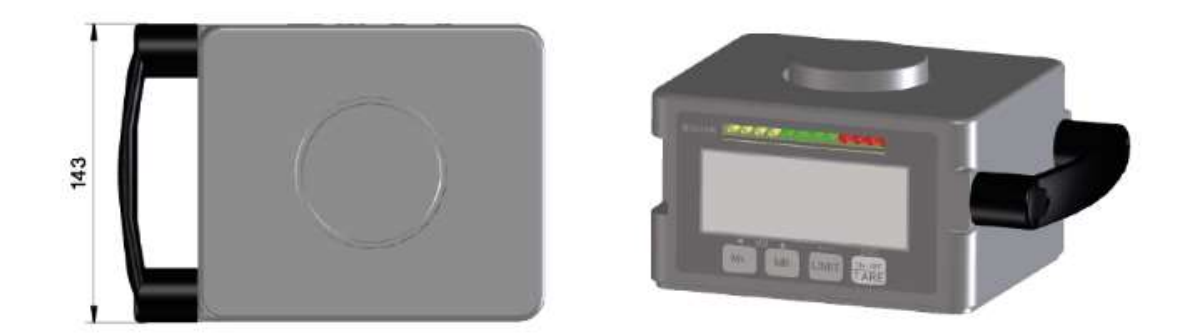

20 - 40 t Modul

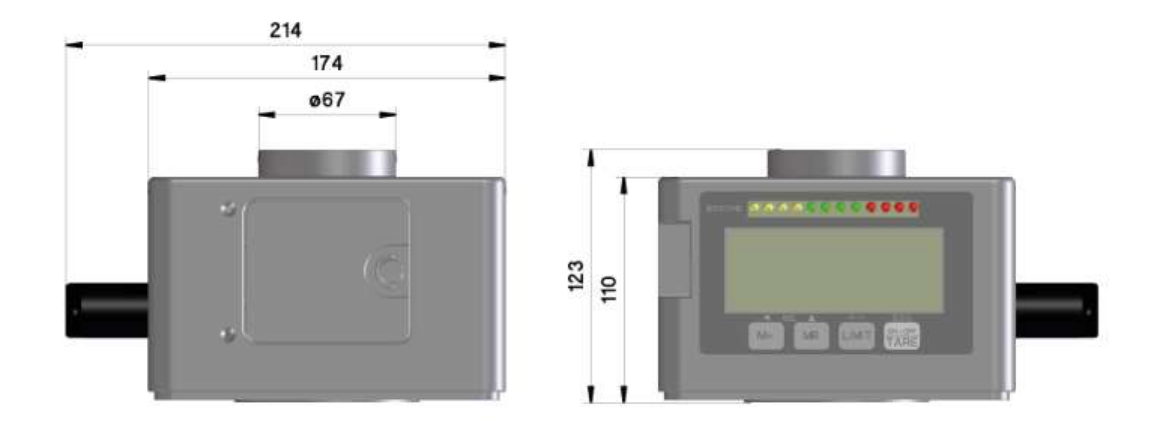

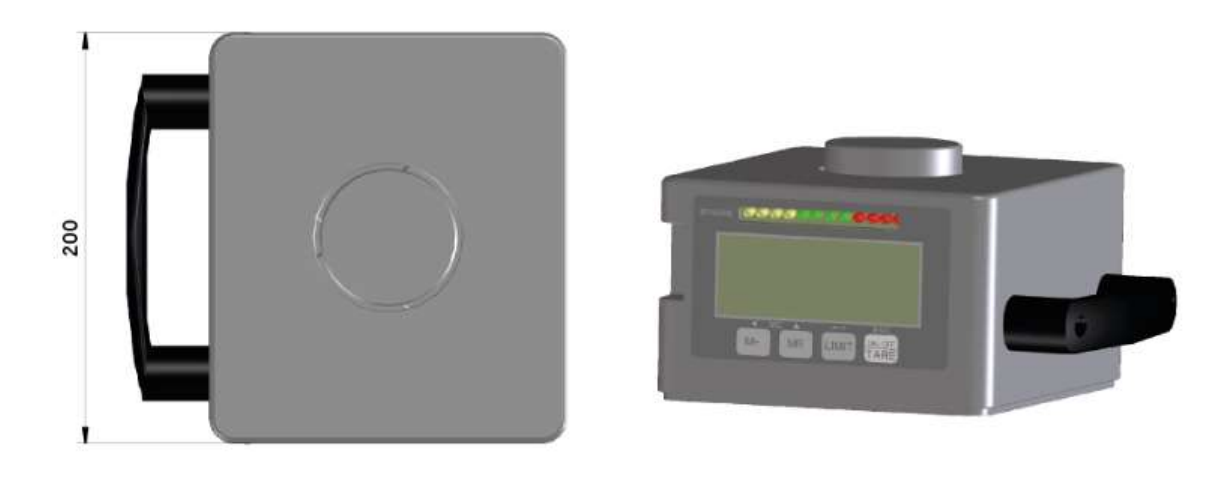

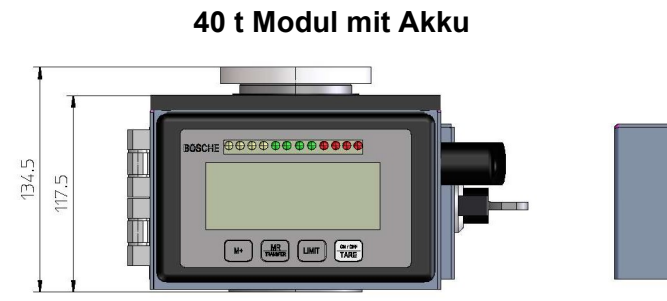

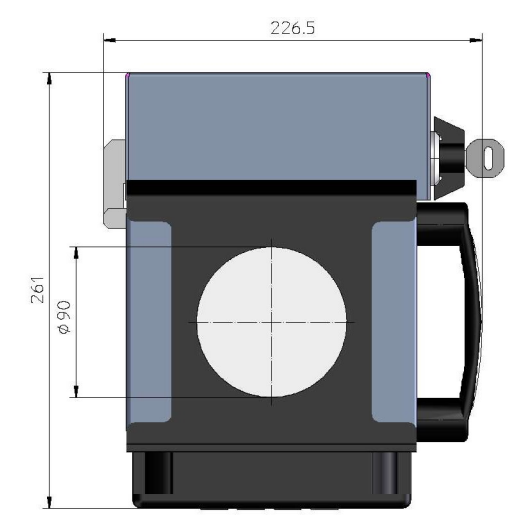

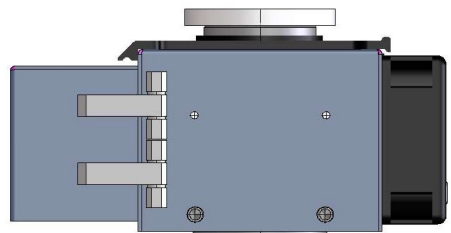

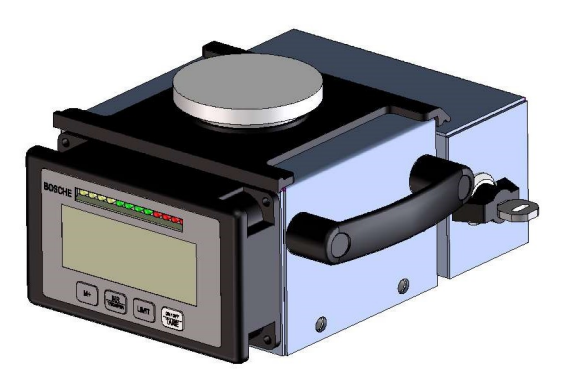

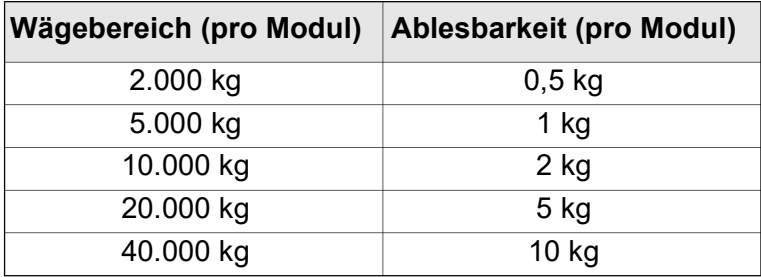

#### 7.3 Technische Daten

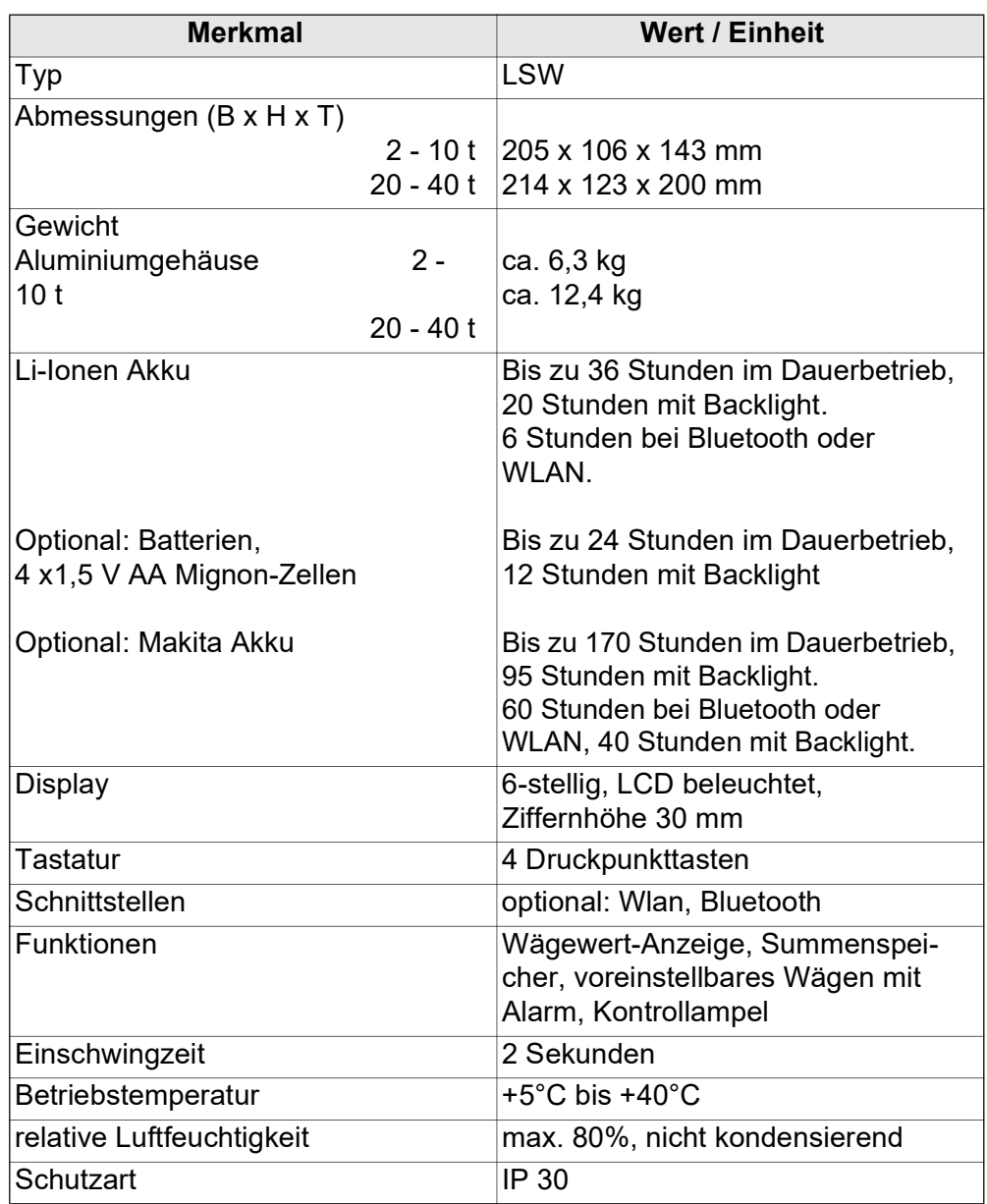

#### 7.4 Lieferumfang

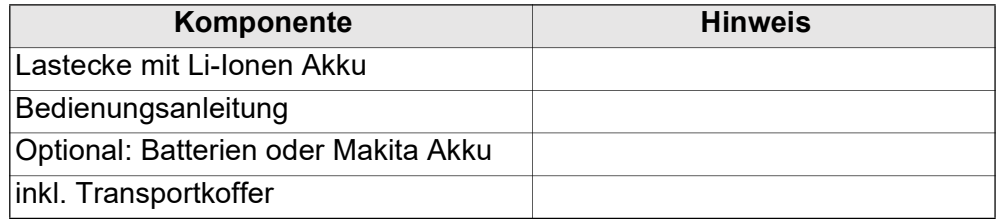

#### 8 Menü-Übersicht

#### 8.1 Navigieren im Menü

- Ein Menü bzw. Untermenü wird mit der Taste <ESC> verlassen.
- Zwischen den einzelnen Menüpunkten wird mit der Taste <UP> navigiert und editierbare Ziffern modifiziert.
- Mit der Taste <LEFT> wird der Eingabe-Cursor jeweils um eine Stelle nach links bewegt.

#### 8.2 Funktionsmenü-Übersicht

Nach dem Einschalten der Anzeige, während der Countdown auf dem Display runter läuft, die Taste <ENTER> (bzw. <LIMIT>) betätigen.

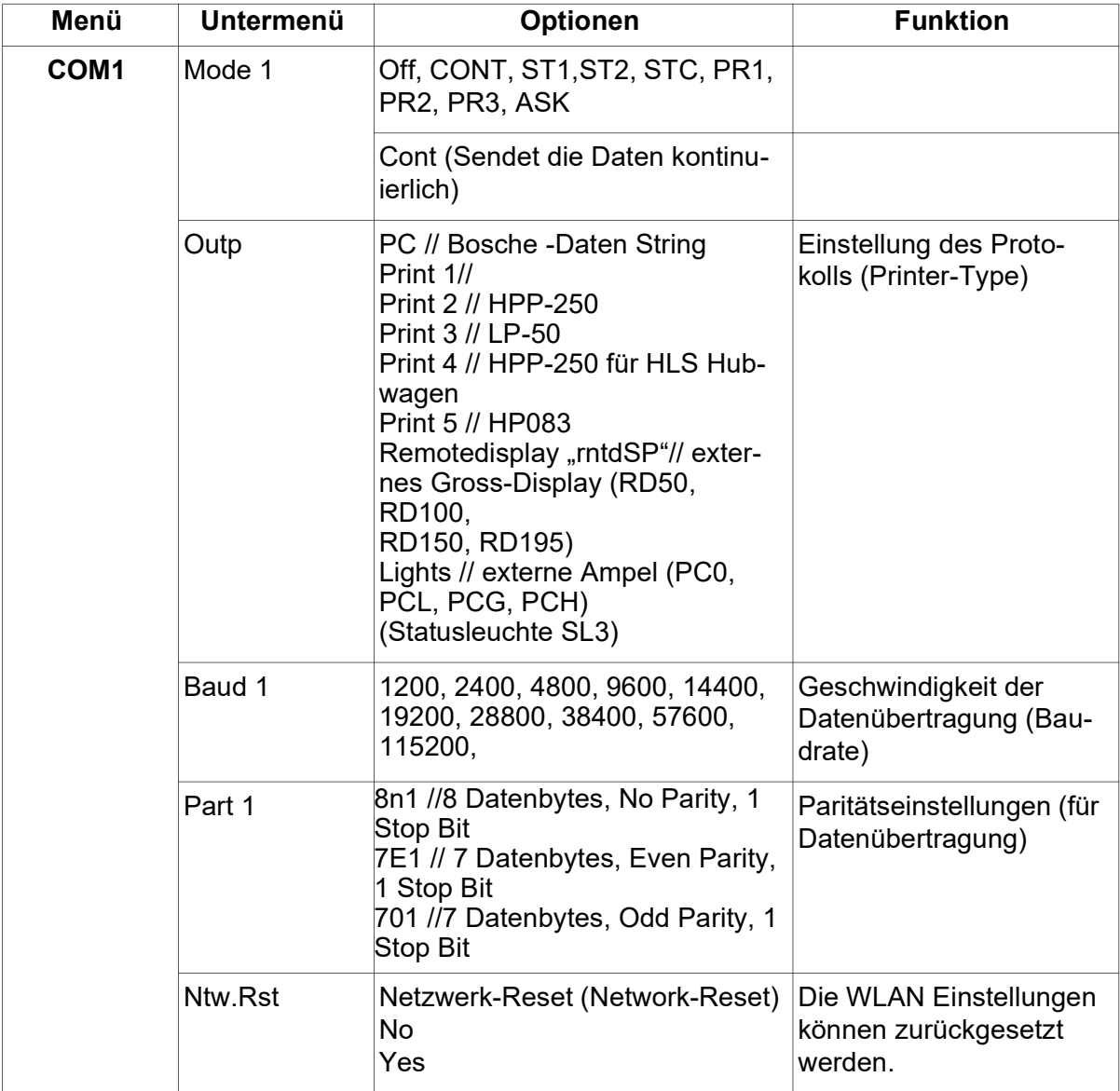

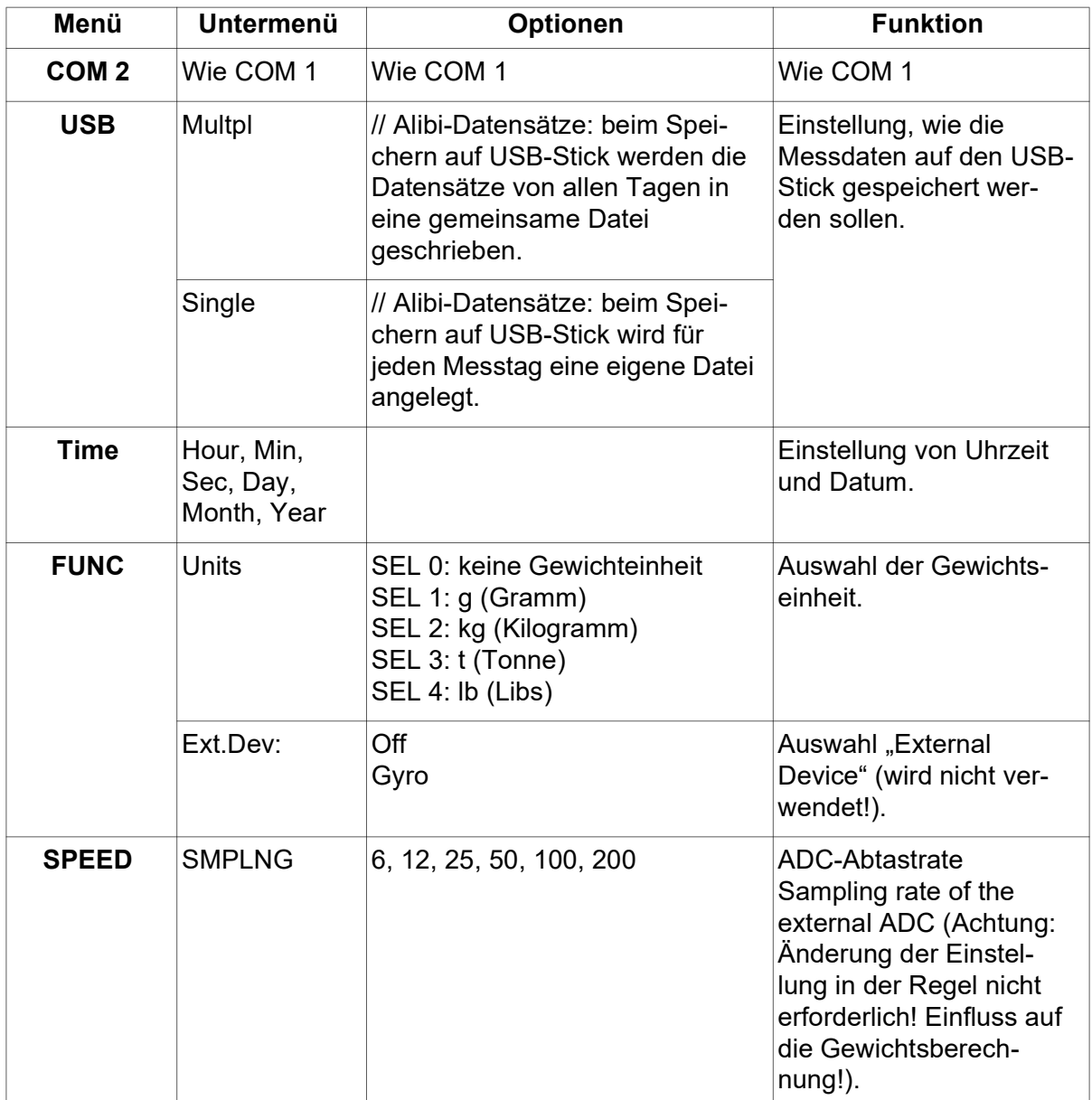

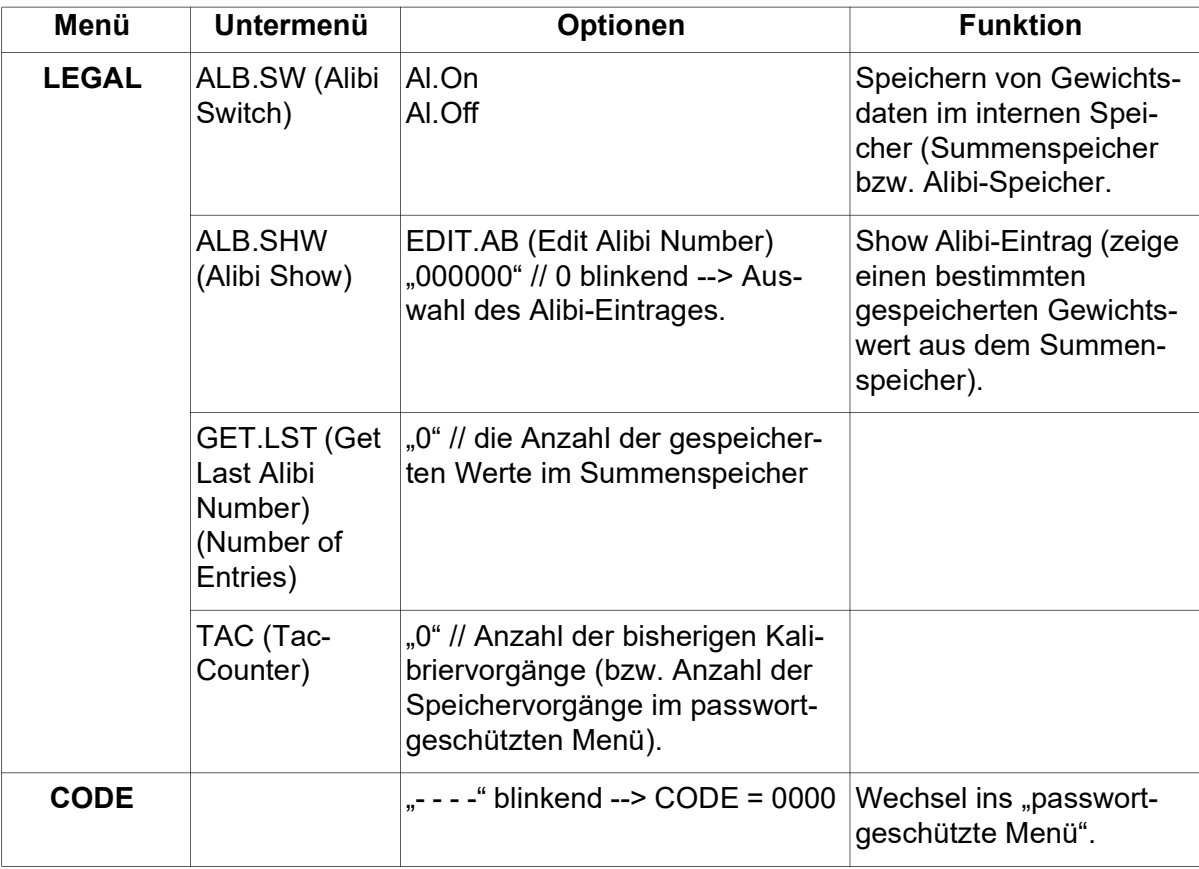

#### 8.3 Passwortgeschütztes Menü

- Aktivieren des Hauptmenüs (Main Menü)
- Navigieren zu "CODE"
- CODE = 0000 eingeben mit <UP> und <LEFT> und mit <ENTER> bestätigen.

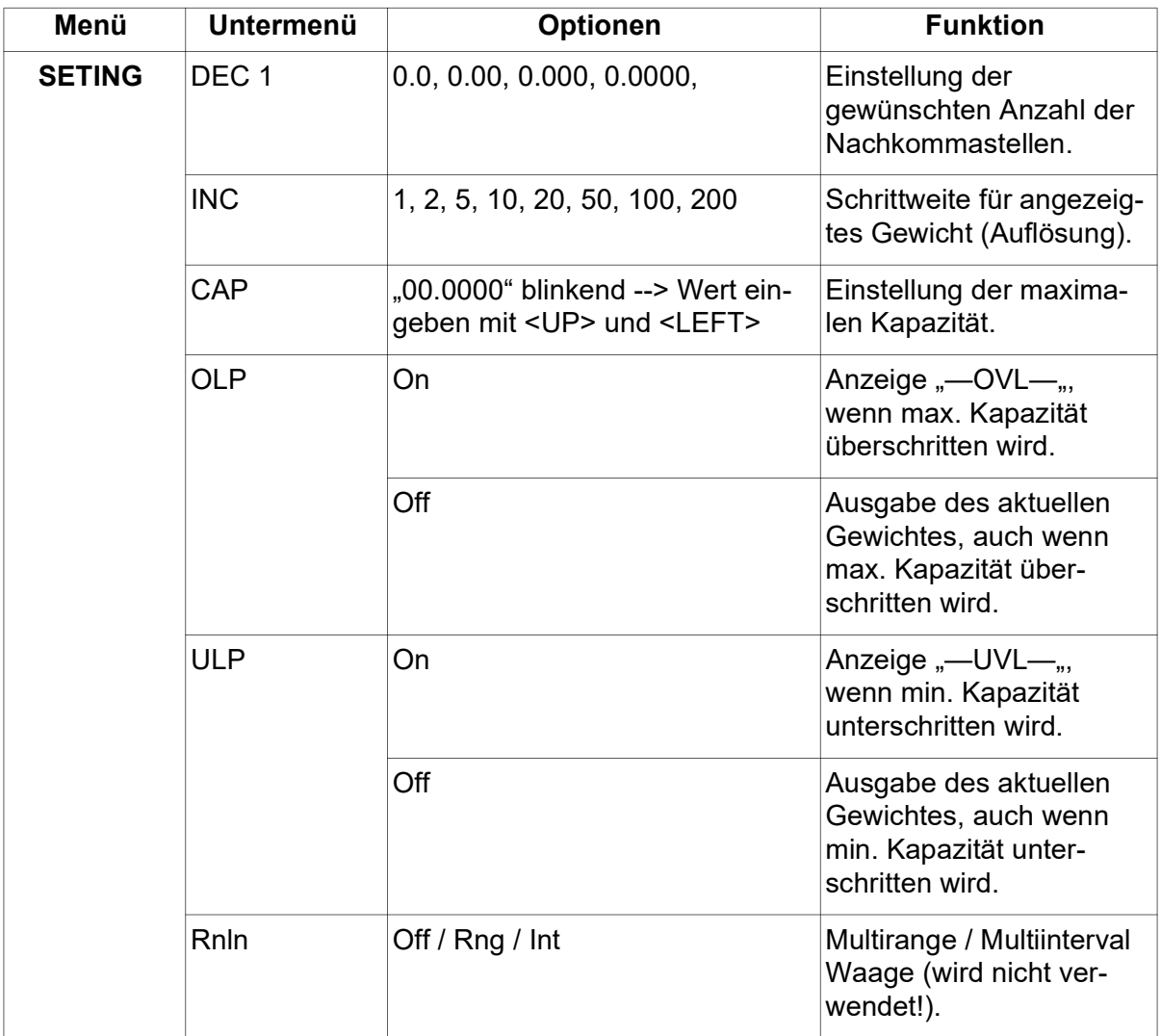

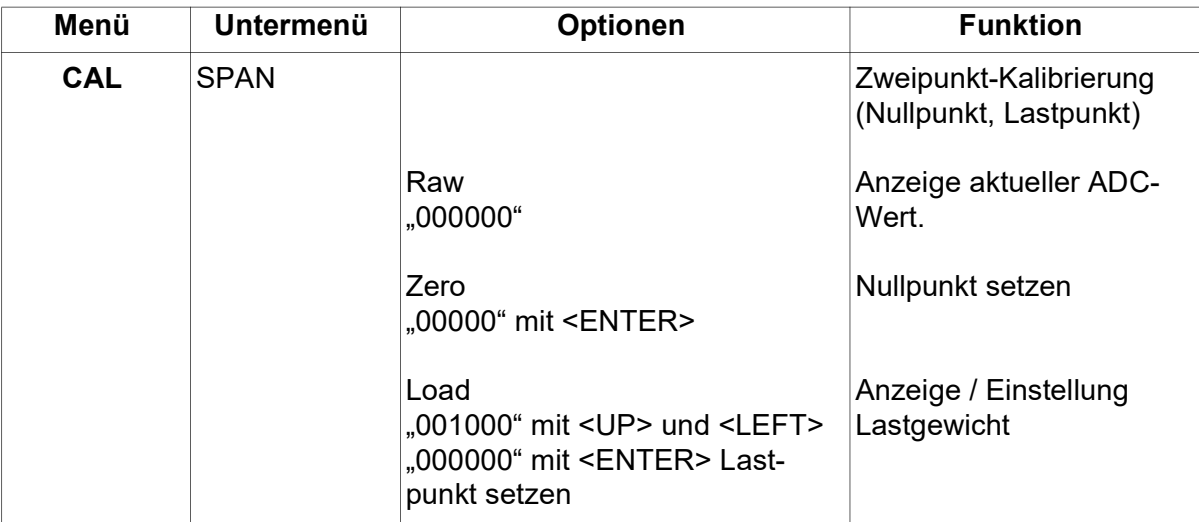

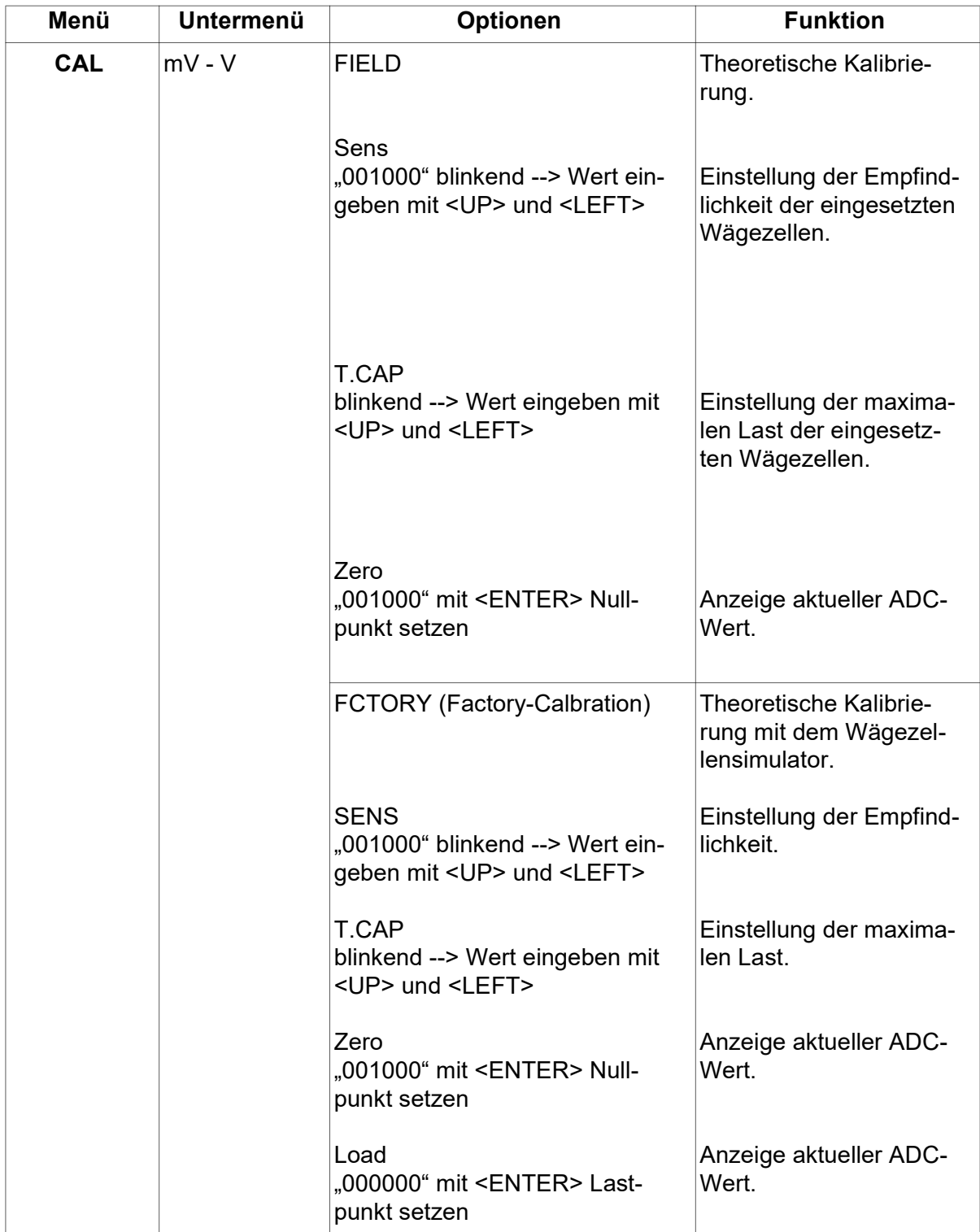

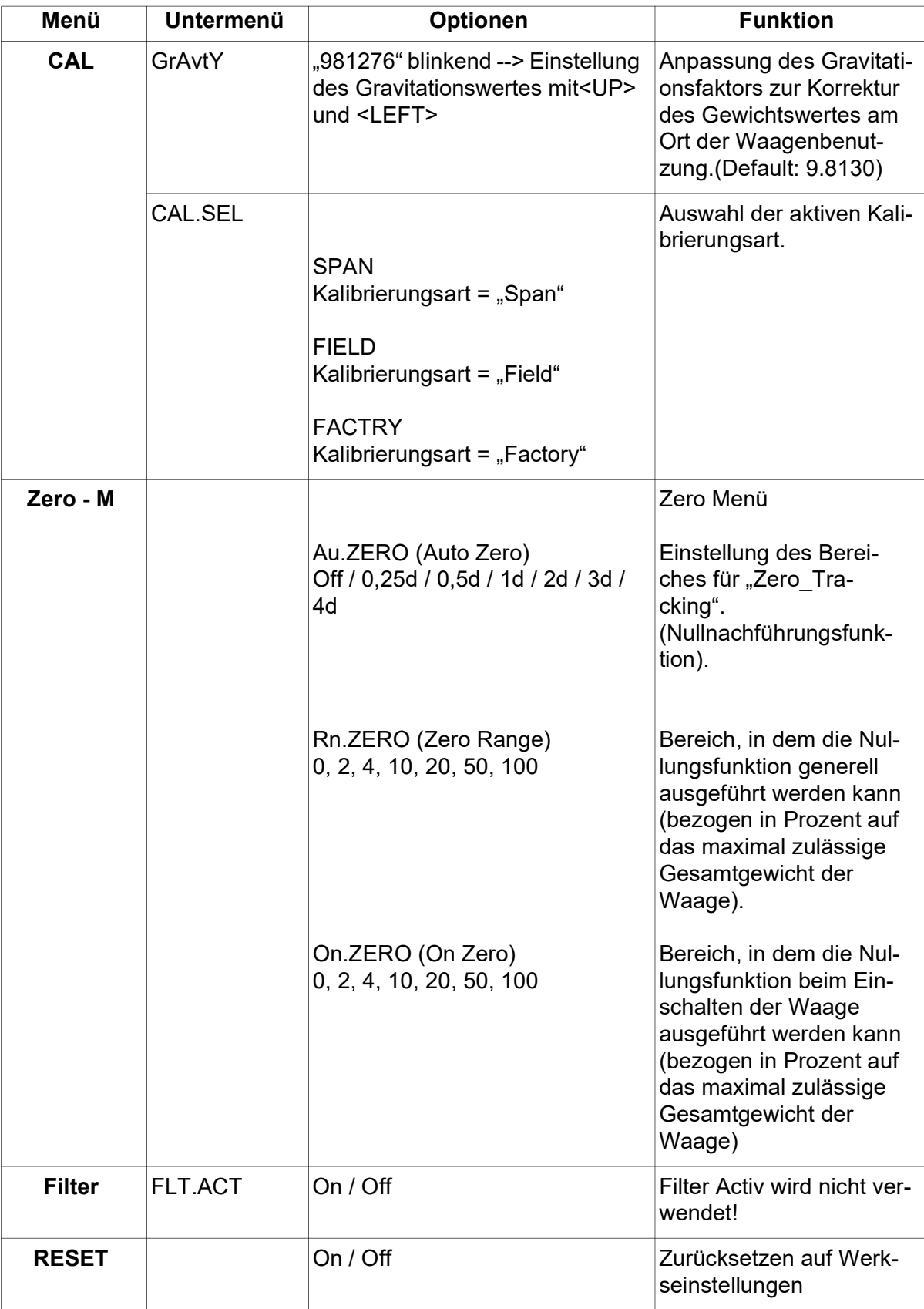

#### 8.4 Schnellwahlmenü (HLG Menü)

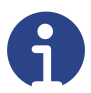

#### Hinweis

Das Schnellwahlmenü dient zur vereinfachten Eingabe bzw. dem Auslesen von Parametern und der Parametrierung der Anzeige. Im Schnellwahlmenü können Parameter zur Funktion bei Kontrollwägungen, des Alibispeichers, des Druckers, der Hintergrundbeleuchtung und dem automatischen Abschalten gesetzt werden.

Ins Schnellwahlmenü (die Waage befindet sich im Wägemodus) gelangen Sie durch Drücken der Taste <LEFT> (bzw. <SAVE>) für ca. zwei Sekunden.

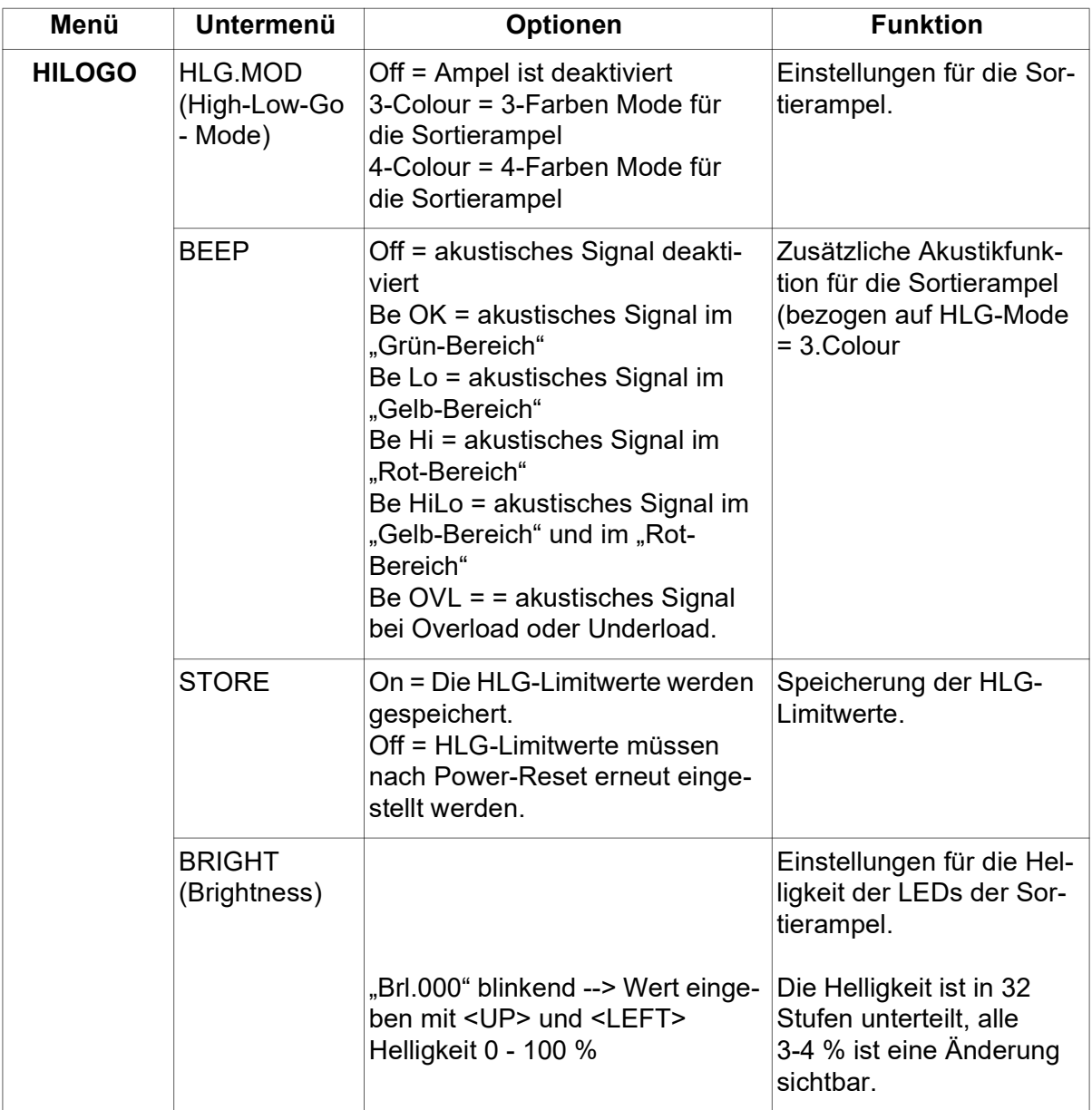

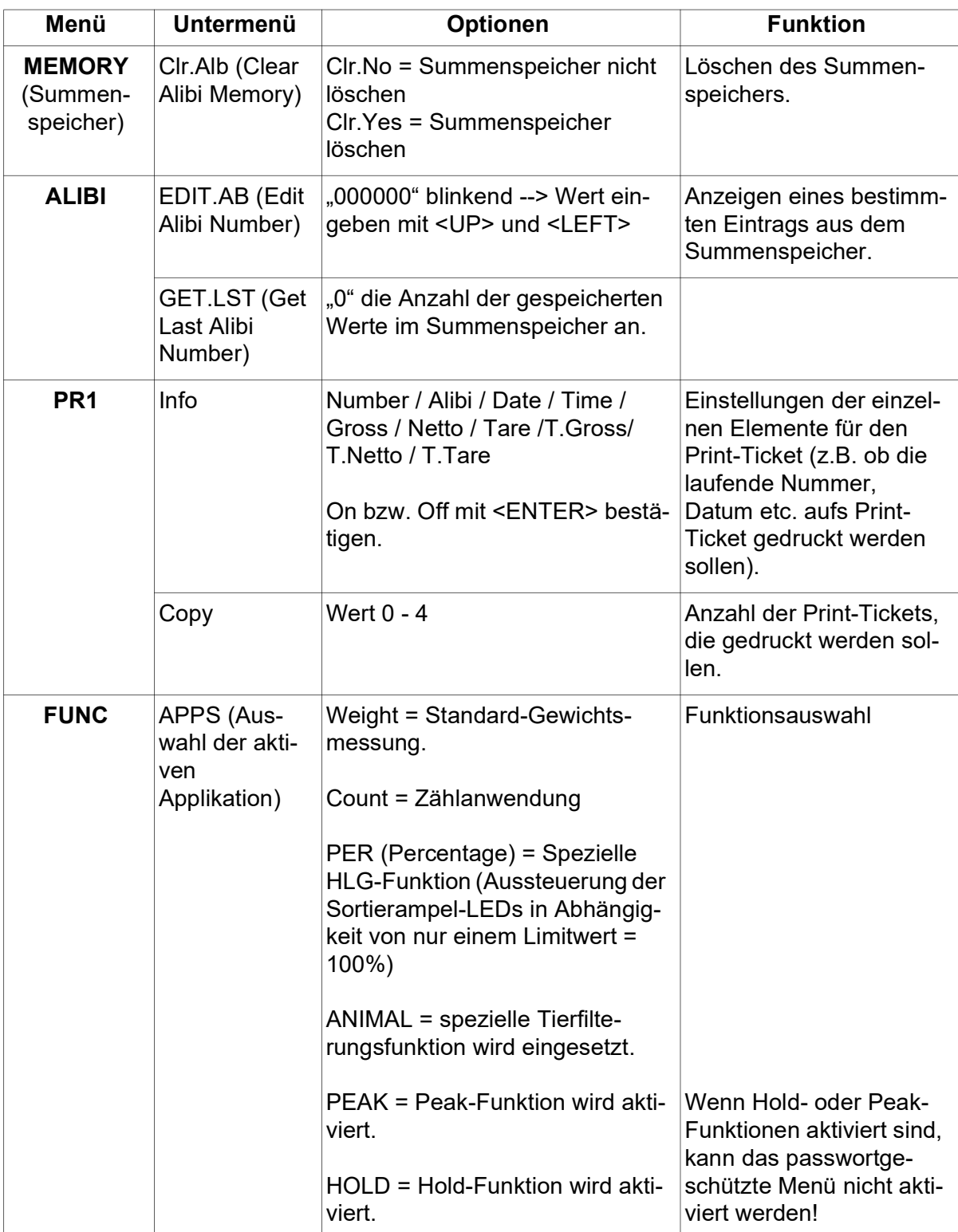

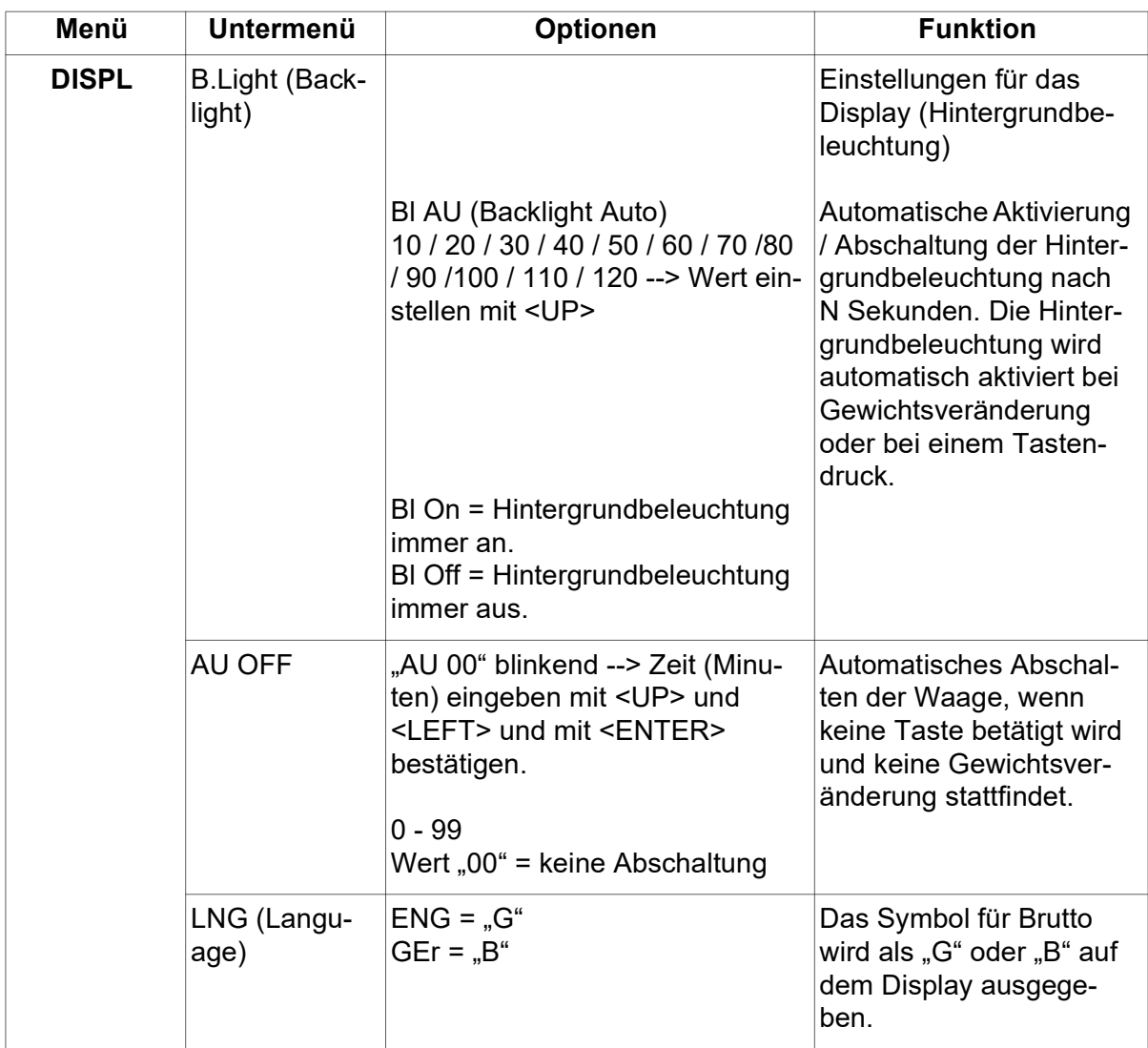

#### 9 Konformitätserklärung

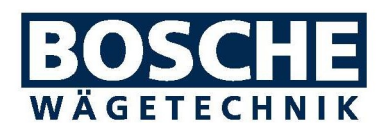

Bosche GmbH & Co. KG Reselager Rieden 3 D-49401 Damme Telefon: 0 54 91 / 999 689 - 0 Telefax: 0 54 91 / 999 689 - 9 info@bosche.eu E-Mail: Internet: www.bosche.eu

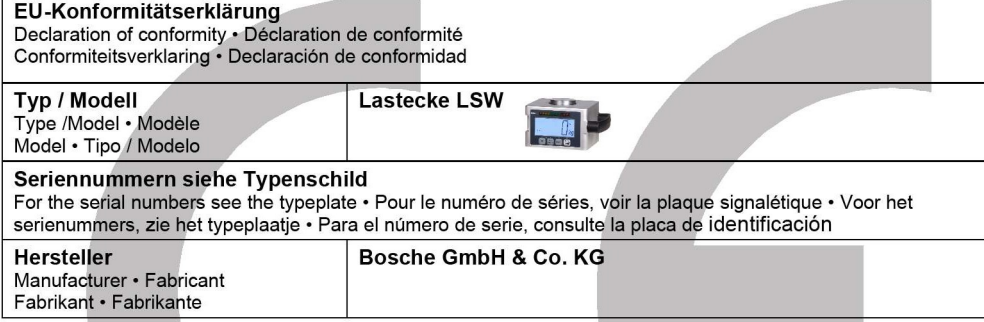

#### Die alleinige Verantwortung für die Ausstellung trägt der Hersteller.

The sole responsibility for the issue carries the manufacturer. • La seule responsibilité de l'exposition porte le<br>fabricant. • De verantwoordelijkheid voor de uitgifte draagt de fabrikant. • El único responsable de la pub lleva el fabricante.

#### Die nicht selbsttätige Waage LSW

The non-automatic weighing instrument - L'instrument de pesage á foncionnement non automatique - De nietautomatische weeg - El pesaje de funcionamiento no automático

#### Der oben genannte Gegenstand der Erklärung erfüllt die einschlägigen Harmonisierungsrechtsvorschriften der Union:

The above-mentioned object of the declaration complies with the relevant harmonization legislation of the Union . L'objet de la déclaration susmentionné est conforme à la législation d'harmonisation pertinente de l'Union • Het bovengenoemde voorwerp van de verklaring voldoet aan de relevante harmonisatiewetgeving van de Unie · El objeto de la declaración mencionado anteriormente cumple con la legislación de armonización pertinente de la Unión

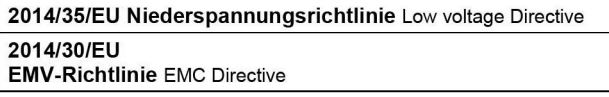

entsprechend den folgenden Normen: In conformity with following standards: conforme aux norms suivantes: volgens de volgende normen: de acuerdo con las siguientes normas:

EN 55022 : 2011-12 DIN EN 61000-3-3 VDE 0838-3 :2009-06 DIN FN 55024 VDF 0878-24 :2011-09 DIN EN 61000-4-2 VDE 0847-4 2 :2009-12 DIN EN 61000-4-3 VDE 0847-4-3 :2011-04 DIN EN 61000-4-4 VDE 0847-4-4 :2010-11 DIN EN 61000-4-5 VDE 0847-4-5 :2007-06 DIN EN 61000-4-6 VDE 0847-4-6 :2009-12 DIN EN 61000-4-11 VDE 0847-4-11 :2005-02 DIN EN 61000-6-3 VDE 0839-6-3 :2011-09 DIN EN 61000-6-4 VDE 0839-6-4 :2011-09

#### Unterzeichnet für und im Namen von Bosche:

Signed for and on behalf of: Signé pour et au nom de: Ondertekend voor en namens: Firmado por y en nombre de:

#### Damme, 20. April 2016

Damme 2016/04/20 - 20 Avril 2016 - Damme, 20 April 2016 - Damme, 20 de Abril el año 2016

 $\sqrt{2}$ ansla

Dipl. Ing. Jarmila Bosche, PhD. Geschäftsführer • Managing Director Directeur général · Directeur · Director general

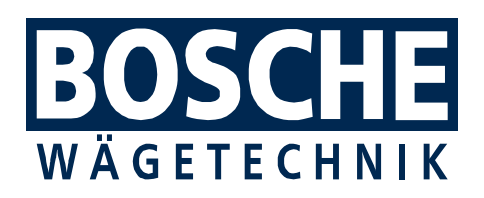

BOSCHE GmbH & Co. KG Reselager Rieden 3 49401 Damme **Germany** 

Tel 05491 999 689 0Fax 05491 999 689 9 www.bosche.eu info@bosche.eu